## Dell Vostro 360 사용 설명서

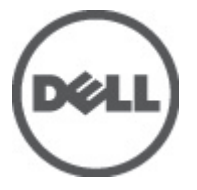

규정 모델: W03C 규정 유형: W03C001

## <span id="page-1-0"></span>주, 주의 및 경고

- 노트: 주는 컴퓨터를 보다 효율적으로 사용하는 데 도움을 주는 중요 정보를 제공합 Ø 니다.
- 주의: 주의는 지침을 준수하지 않으면 하드웨어 손상이나 데이터 손실의 위험이 있 음을 알려줍니다.
- ⚠ 경고: 경고는 재산상의 피해나 심각한 부상 또는 사망을 유발할 수 있는 위험이 있음 을 알려줍니다.

#### 본 발행물에 수록된 정보는 사전 통보 없이 변경될 수 있습니다. **©** 2011 Dell Inc. 저작권 본사 소유.

Dell Inc.의 서면 승인 없이 어떠한 방식으로든 본 자료를 무단 복제하는 행위는 엄격히 금지됩니다.

본 택스트에 사용된 상표: Dell™, DELL 로고, Dell Precision™, Precision ON™,ExpressCharge™, Latitude™ Latitude ON™, OptiPlex™, Vostro™, 및 Wi-Fi Catcher™는 Dell Inc.의 상표입니다. Intel®, Pentium®, Xeon®, Core™, Atom™, Centrino®, 및 Celeron®은 미국 및 다른 국가에 있는 Intel Corporation 의 등록 상표 또는 상표입니다. AMD®는 등록 상표이며 AMD Opteron™, AMD Phenom™, AMD Sempron™, AMD Athlon™, ATI Radeon™, 및 ATI FirePro™는 Advanced Micro Devices, Inc.의 상표입니다. Microsoft®, Windows®, MS-DOS®, Windows Vista®, Windows Vista 시작 단추, 및 Office Outlook®은 미국 및/또는 다른 국가에 있는 Microsoft Corporation 의 상표 또는 등록 상표입니다. Blu-ray Disc™는 Blu-ray Disc Association (BDA)이 소유한 상표이며 디스크와 플레이어용으로 라이센스 인가되었습니다. Bluetooth® 단어 마크 는 Bluetooth® SIG, Inc.가 소유한 등록 상표이며 Dell Inc.가 라이센스 인가를 받아 이러한 마크를 사용 합니다. Wi-Fi®는 Wireless Ethernet Compatibility Alliance, Inc.의 등록 상표입니다.

본 발행물에서는 특정 회사의 마크나 제품 이름의 사실성을 입증하기 위해 기타 상표나 상호를 사용 할 수도 있습니다. Dell Inc.는 자사가 소유하고 있는 것 이외의 타사 소유 상표 및 상표명에 대한 어떠 한 소유권도 가지고 있지 않습니다.

 $2011 - 10$ 

Rev. A00

## 목차

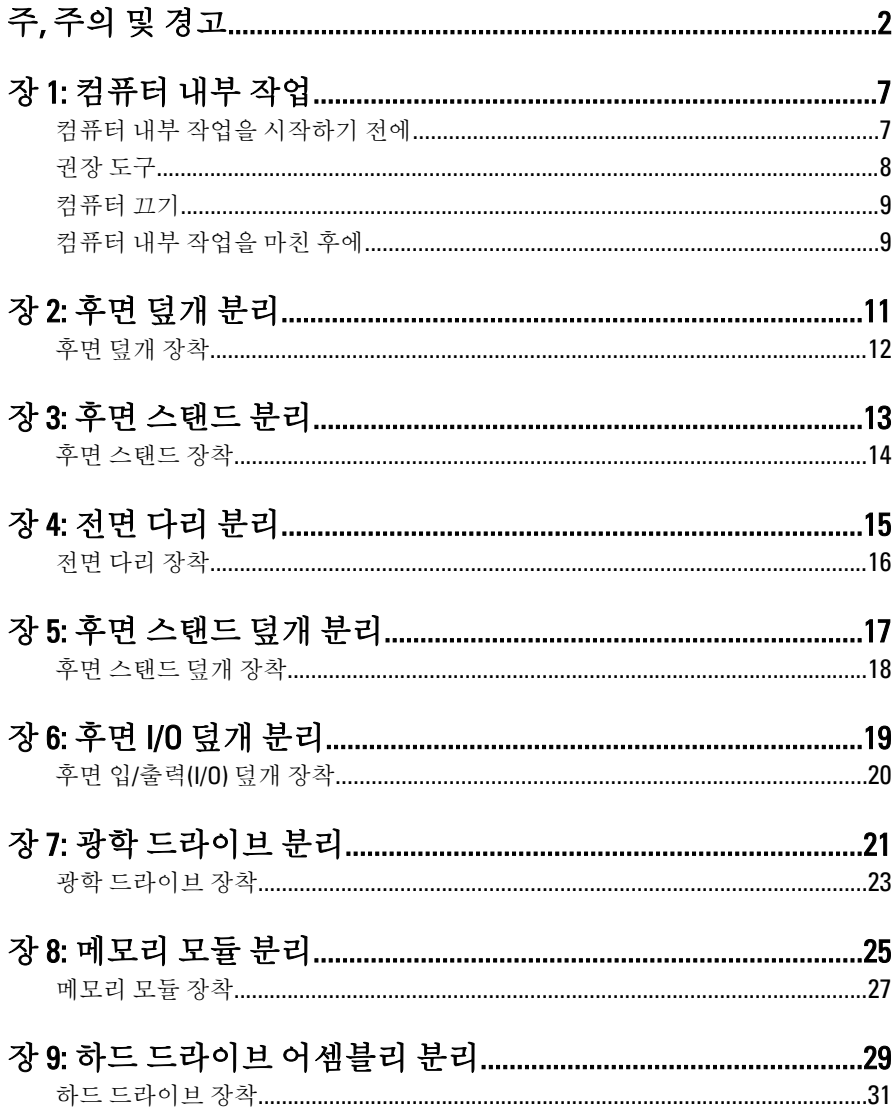

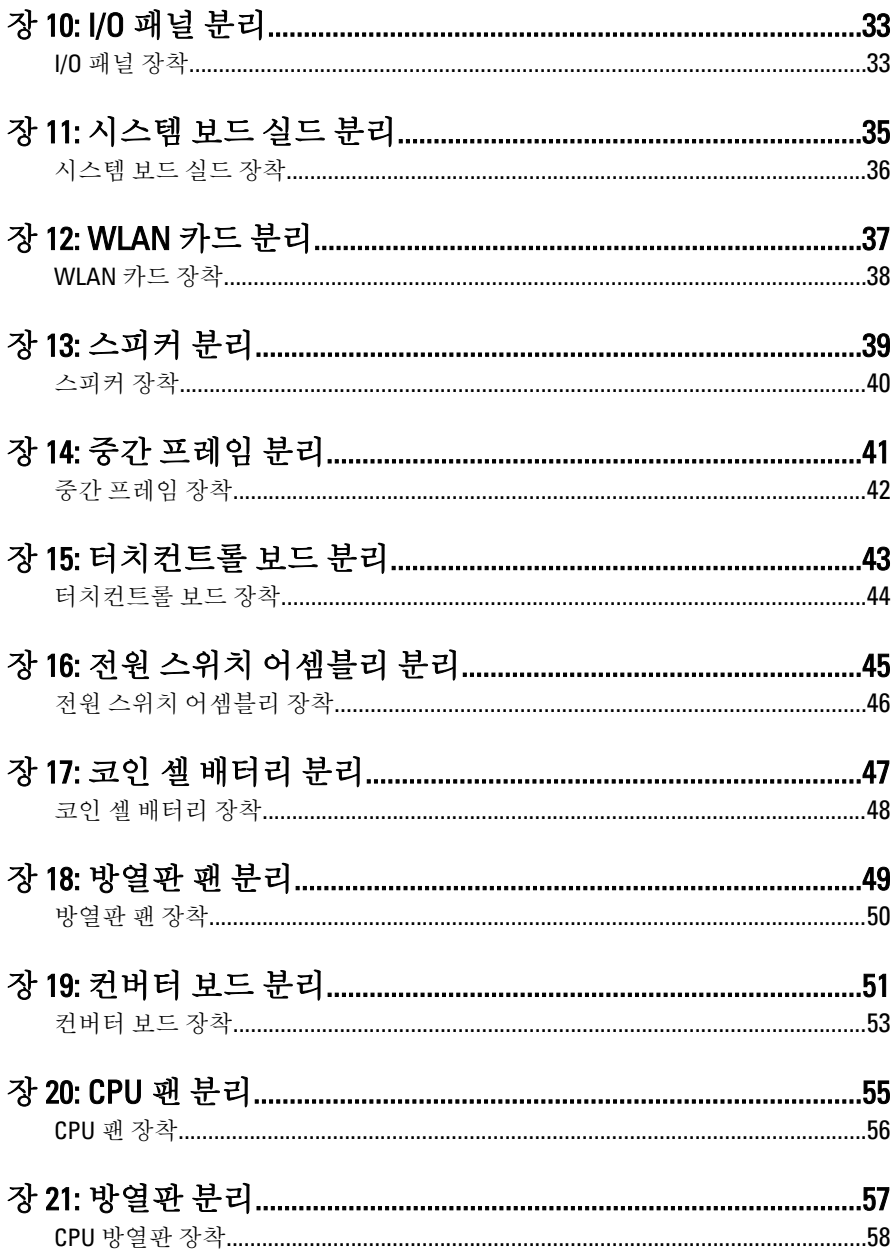

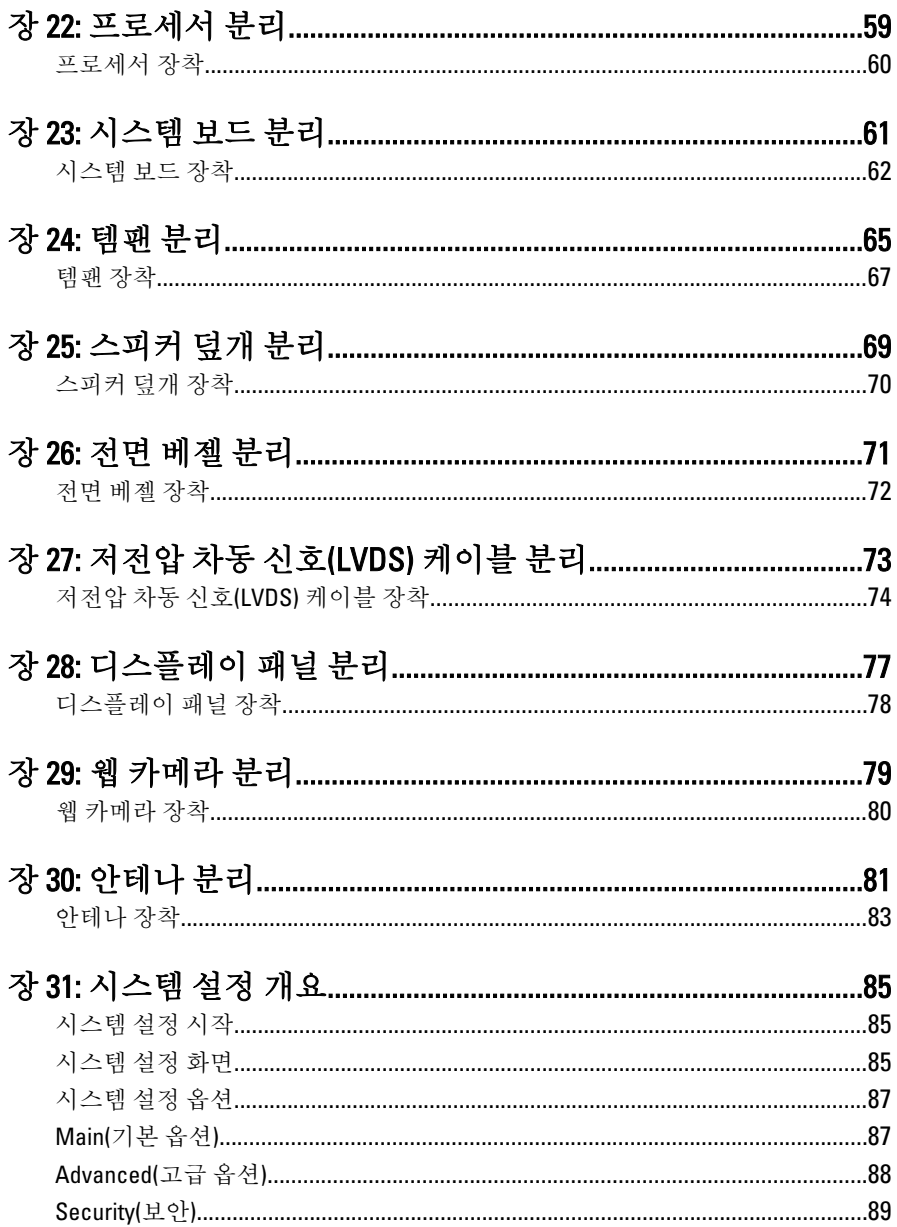

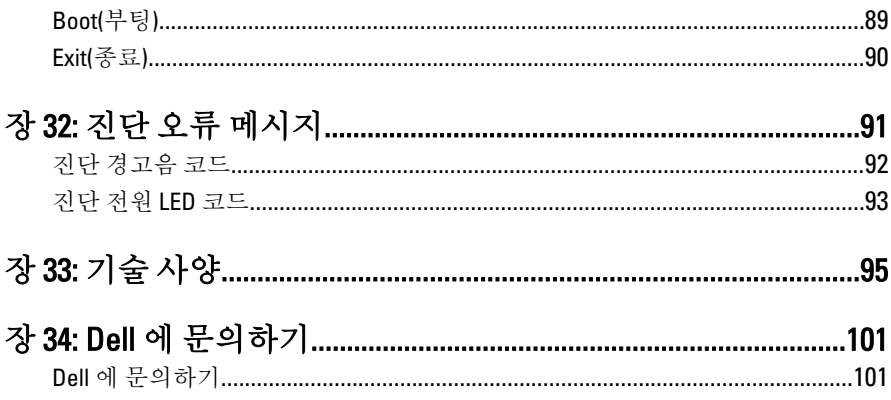

## <span id="page-6-0"></span>컴퓨터 내부 작업

#### 컴퓨터 내부 작업을 시작하기 전에

컴퓨터의 잠재적 손상을 방지하고 안전하게 작업하려면 다음 안전 지침을 따릅니 다. 특별히 언급하지 않는 한 이 설명서에 포함된 각 절차의 전제 조건은 다음과 같 습니다.

- 컴퓨터와 함께 제공된 안전 정보를 읽었습니다.
- 분리 절차를 역순으로 수행하여 구성 요소를 교체하거나 설치(별도로 구입 한 경우)할 수 있습니다.
- 경고: 컴퓨터의 내부 작업을 시작하기 전에 컴퓨터와 함께 제공된 안전 정보 를 반드시 읽고 숙지하십시오. 추가적인 안전에 관한 모범 사례 정보에 대해 서는 법적 규제 준수 홈페이지(www.dell.com/regulatory\_compliance)를 참조하 십시오.
- 주의: 대부분의 컴퓨터 관련 수리는 인증받은 서비스 기술자가 수행해야 합니 다. 문제 해결이나 간단한 수리에 한해 제품 문서에 승인된 대로 또는 온라인/ 전화 서비스 및 지원팀이 안내하는 대로 사용자가 직접 처리할 수 있습니다. Dell 의 승인을 받지 않은 서비스 작업으로 인한 손상에 대해서는 보상을 받을 수 없습니다. 제품과 함께 제공된 안전 지침을 읽고 따르십시오.
- 주의: 정전기 방전을 피하기 위해, 손목 접지 스트랩을 사용하거나 컴퓨터 뒷 면의 커넥터 등과 같이 칠이 되어 있지 않은 금속 표면을 주기적으로 만져서 접지하십시오.
- 주의: 구성 부품과 카드를 조심스럽게 다루십시오. 카드의 구성 부품이나 단 자를 만지지 마십시오. 카드를 잡을 때는 모서리나 금속 설치 받침대를 잡으 십시오. 프로세서와 같은 구성 부품을 잡을 때는 핀을 만지지 말고 모서리를 잡으십시오.

1

<span id="page-7-0"></span>주의: 케이블을 분리할 때는 케이블을 직접 잡아 당기지 말고 커넥터나 당김 탭을 잡고 분리합니다. 일부 케이블에는 잠금 탭이 있는 커넥터가 달려 있으 므로 이와 같은 종류의 케이블을 분리하는 경우에는 잠금 탭을 누르고 분리합 니다. 커넥터를 잡아 당길 때 커넥터 핀이 구부러지지 않도록 수평으로 잡아 당깁니다. 케이블을 연결하기 전에 두 커넥터가 방향이 올바르게 정렬되었는 지도 확인합니다.

노트: 컴퓨터와 특정 구성 부품의 색상은 이 설명서와 다를 수도 있습니다.

컴퓨터의 손상을 방지하기 위해, 컴퓨터 내부 작업을 시작하기 전에 다음 단계를 수행하십시오.

- 1. 컴퓨터 덮개의 긁힘을 방지하기 위해 작업대 표면이 평평하고 깨끗한지 확인 합니다.
- 2. 컴퓨터를 끕니다(컴퓨터 끄기 참조).

#### 주의: 네트워크 케이블을 분리하려면 먼저 컴퓨터에서 케이블을 분리한 다음 네트워크 장치에서 케이블을 분리합니다.

- 3. 컴퓨터에서 모든 네트워크 케이블을 분리합니다.
- 4. 전원 콘센트에서 컴퓨터와 컴퓨터에 연결된 모든 장치를 분리합니다.
- 5. 컴퓨터 전원 플러그가 뽑혀 있는 상태에서 전원 버튼을 눌러 시스템 보드를 접 지합니다.
- 6. 덮개를 분리합니다.

#### 주의: 컴퓨터 내부의 부품을 만지기 전에 컴퓨터 뒷면의 금속처럼 도색되지 않은 금속 표면을 만져 접지합니다. 작업하는 동안 도색되지 않은 금속 표면 을 주기적으로 만져 내부 구성 부품을 손상시킬 수 있는 정전기를 제거합니 다.

#### 권장 도구

이 문서의 절차를 수행하기 위해 다음 도구가 필요할 수 있습니다.

- 소형 일자 드라이버
- #0 십자 드라이버
- #1 십자 드라이버
- 소형 플라스틱 스크라이브
- 플래시 BIOS 업데이트 프로그램 CD

#### <span id="page-8-0"></span>컴퓨터 끄기

#### 주의: 데이터 손실을 방지하기 위해, 컴퓨터를 끄기 전에 열린 파일을 모두 저 장한 후 닫고 열린 프로그램을 모두 종료하십시오.

1. 다음과 같이 운영체제를 종료하십시오.

– Windows Vista 의 경우:

시작 <mark>를</mark> 올 클릭하고 아래에 설명된 대로 **시작** 메뉴의 오른쪽 하단 모 서리에 있는 화살표를 클릭하 다음 **시스템 종료**를 클릭합니다.

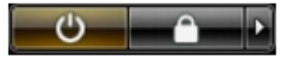

– Windows XP 의 경우:

시작 → 컴퓨터 끄기 → 끄기를 클릭합니다. 운영체제 종료 프로세스가 완료되면 컴퓨터가 꺼집니다.

2. 컴퓨터 및 연결된 모든 장치의 전원이 꺼져 있는지 확인합니다. 운영체제를 종 료할 때 컴퓨터 및 연결된 장치의 전원이 자동으로 꺼지지 않으면 전원 버튼을 4 초 정도 눌러 끕니다.

#### 컴퓨터 내부 작업을 마친 후에

재장착 절차를 완료한 후 컴퓨터 전원을 켜기 전에 외부 장치, 카드, 케이블 등을 연 결했는지 확인합니다.

1. 덮개를 씌웁니다.

#### 주의: 네트워크 케이블을 연결하려면, 먼저 케이블을 네트워크 장치에 꽂은 다음 컴퓨터에 꽂습니다.

- 2. 컴퓨터에 전화선 또는 네트워크 케이블을 연결합니다.
- 3. 전원 콘센트에 컴퓨터와 연결된 모든 장치를 연결합니다.
- 4. 컴퓨터 전원을 켭니다.
- 5. Dell Diagnostics 를 실행하여 컴퓨터가 올바르게 작동하는지 확인합니다.

## <span id="page-10-0"></span>후면 덮개 분리

- 1. 컴퓨터 내부 작업을 [시작하기](#page-6-0) 전에의 절차를 따르십시오.
- 2. 후면 덮개를 고정시키는 나사를 제거합니다.

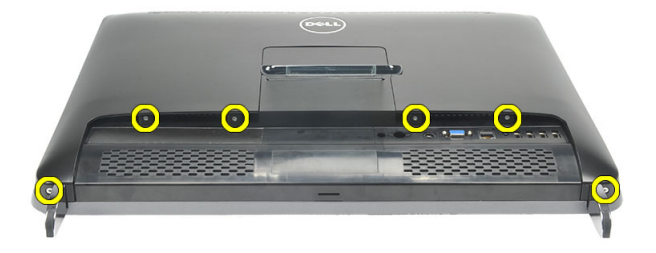

3. 컴퓨터에서 덮개를 들어 올립니다.

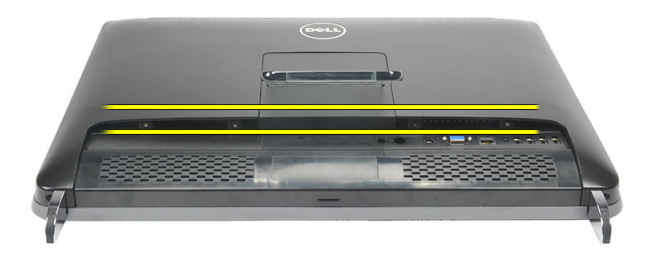

4. 컴퓨터에서 덮개를 들어 올립니다.

<span id="page-11-0"></span>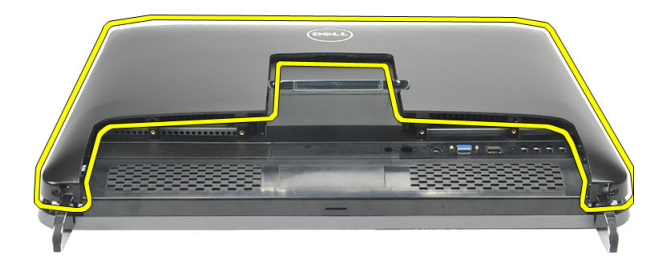

#### 후면 덮개 장착

- 1. 후면 덮개를 섀시에 놓습니다.
- 2. 딸깍 소리가 나면서 제자리에 끼워질 때까지 후면 덮개를 아래로 누릅니다.
- 3. 나사를 끼워 후면 덮개를 컴퓨터에 고정시킵니다.
- 4. 컴퓨터 내부 [작업을](#page-8-0) 마친 후에의 절차를 따릅니다.

## <span id="page-12-0"></span>후면 스탠드 분리

- 1. 컴퓨터 내부 작업을 [시작하기](#page-6-0) 전에의 절차를 따르십시오.
- 2. [후면](#page-10-0) 덮개를 분리합니다.
- 3. 후면 스탠드를 컴퓨터에 고정시키는 나사를 제거합니다.

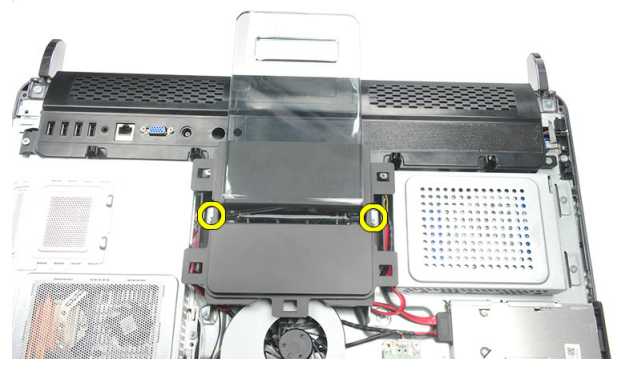

4. 후면 스탠드를 위쪽으로 당겨 섀시에서 빼냅니다.

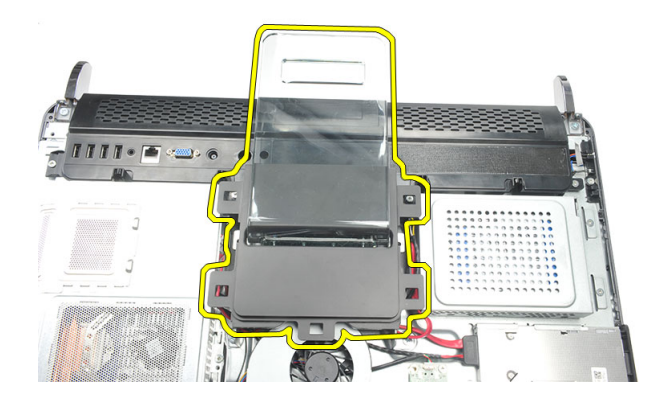

#### <span id="page-13-0"></span>후면 스탠드 장착

- 1. 후면 스탠드를 섀시에 잘 맞춰서 밀어 넣고 딸깍 소리를 내며 제자리에 끼워지 는지 확인합니다.
- 2. 나사를 조여 후면 스탠드를 컴퓨터에 고정시킵니다.
- 3. [후면](#page-11-0) 덮개를 장착합니다.
- 4. 컴퓨터 내부 [작업을](#page-8-0) 마친 후에의 절차를 따릅니다.

## <span id="page-14-0"></span>전면 다리 분리

- 1. 컴퓨터 내부 작업을 [시작하기](#page-6-0) 전에의 절차를 따르십시오.
- 2. [후면](#page-10-0) 덮개를 분리합니다.
- 3. 왼쪽 전면 다리를 고정시키는 나사를 제거합니다.

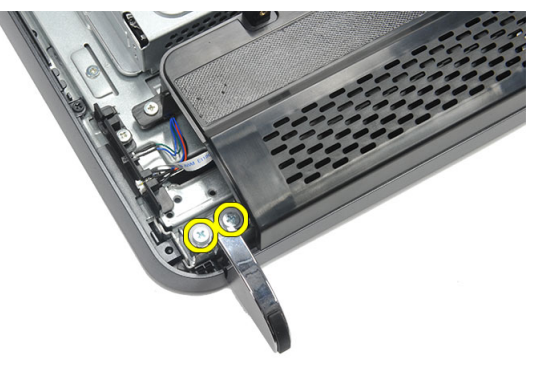

4. 왼쪽 전면 다리를 분리합니다.

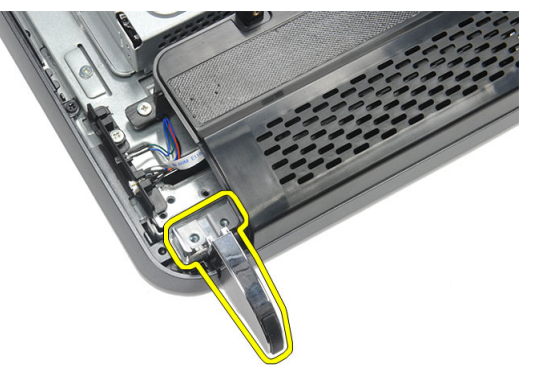

5. 오른쪽 전면 다리를 고정시키는 나사를 제거합니다.

4

<span id="page-15-0"></span>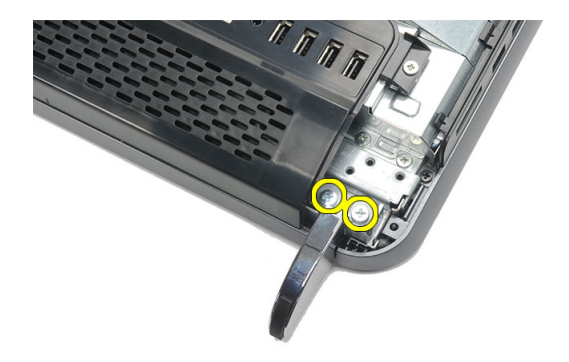

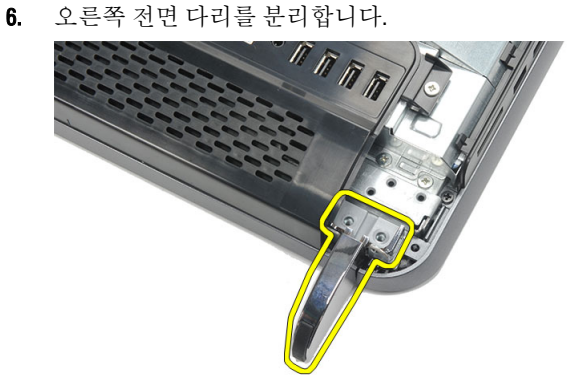

#### 전면 다리 장착

- 1. 섀시 왼쪽과 오른쪽 하단에 전면 다리를 맞춰 정렬합니다.
- 2. 나사를 끼워 왼쪽 및 오른쪽 전면 다리를 고정시킵니다.
- 3. [후면](#page-11-0) 덮개를 장착합니다.
- 4. 컴퓨터 내부 [작업을](#page-8-0) 마친 후에의 절차를 따릅니다.

## <span id="page-16-0"></span>후면 스탠드 덮개 분리

- 1. 컴퓨터 내부 작업을 [시작하기](#page-6-0) 전에의 절차를 따르십시오.
- 2. [후면](#page-10-0) 덮개를 분리합니다.
- $3.$   $\Psi$ 면 [스탠드](#page-12-0)를 분리합니다.
- 4. 후면 스탠드 덮개의 상단과 내부를 고정시키는 나사를 제거합니다.

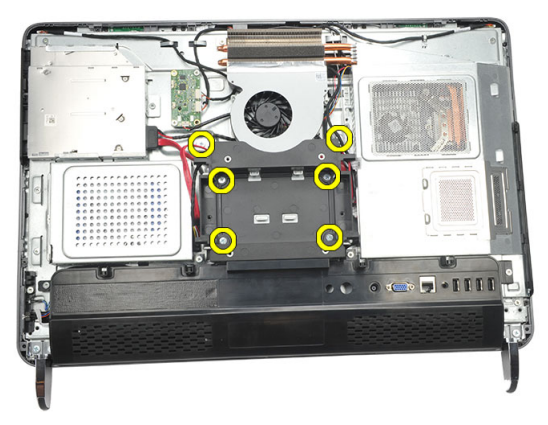

5. 후면 스탠드 덮개를 들어 올려 컴퓨터에서 분리합니다.

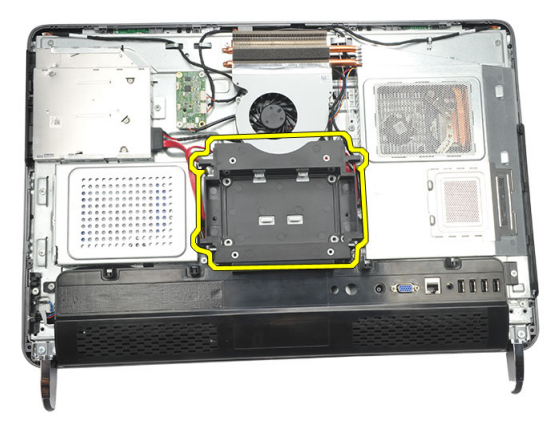

#### <span id="page-17-0"></span>후면 스탠드 덮개 장착

- 1. 후면 스탠드 덮개를 섀시에 잘 맞춰서 놓습니다.
- 2. 나사를 조여 후면 스탠드 덮개의 외부와 내부를 고정시킵니다.
- 3. 후면 [스탠드](#page-13-0)를 장착합니다.
- 4. [후면](#page-11-0) 덮개를 장착합니다.
- 5. 컴퓨터 내부 [작업을](#page-8-0) 마친 후에의 절차를 따릅니다.

## <span id="page-18-0"></span>후면 I/O 덮개 분리

- 1. 컴퓨터 내부 작업을 [시작하기](#page-6-0) 전에의 절차를 따르십시오.
- 2. [후면](#page-10-0) 덮개를 분리합니다.
- $3.$  후면 [스탠드](#page-12-0)를 분리합니다.
- 4. 후면 I/O 덮개를 고정시키는 나사를 제거합니다.

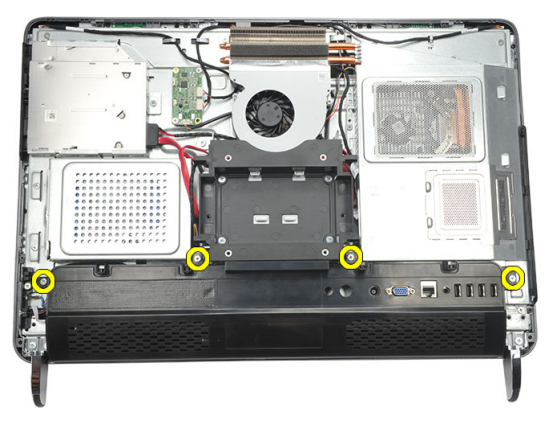

5. 후면 I/O 덮개를 섀시에서 떼어낸 후 들어서 꺼냅니다.

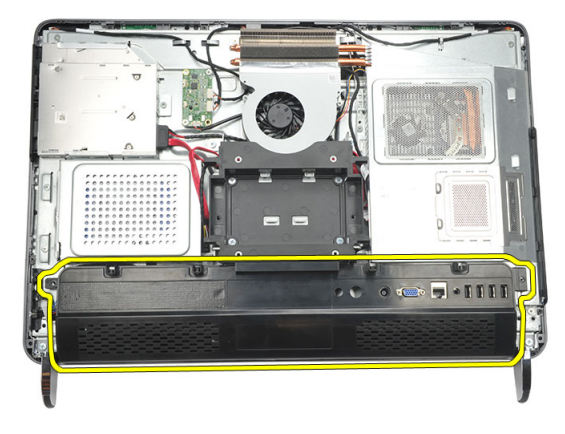

#### <span id="page-19-0"></span>후면 입/출력(I/O) 덮개 장착

- 1. 후면 I/O 덮개를 섀시에 잘 맞춰서 놓고 고정시킵니다.
- 2. 나사를 조여 후면 I/O 덮개를 제자리에 고정시킵니다.
- 3. 후면 [스탠드](#page-13-0)를 장착합니다.
- 4. [후면](#page-11-0) 덮개를 장착합니다.
- 5. 컴퓨터 내부 [작업을](#page-8-0) 마친 후에의 절차를 따릅니다.

## <span id="page-20-0"></span>광학 드라이브 분리

- 1. 컴퓨터 내부 작업을 [시작하기](#page-6-0) 전에의 절차를 따르십시오.
- 2. [후면](#page-10-0) 덮개를 분리합니다.
- 3. SATA 케이블을 광학 드라이브에서 분리합니다.

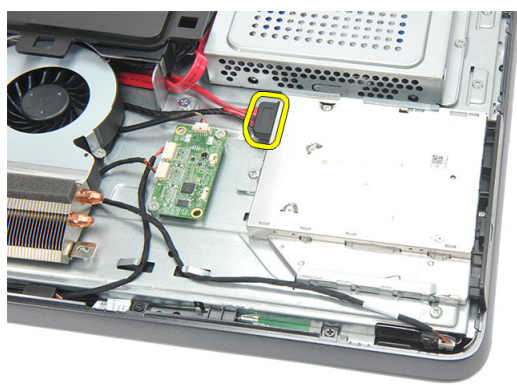

4. 광학 드라이브를 섀시에 고정시키는 나사를 제거합니다.

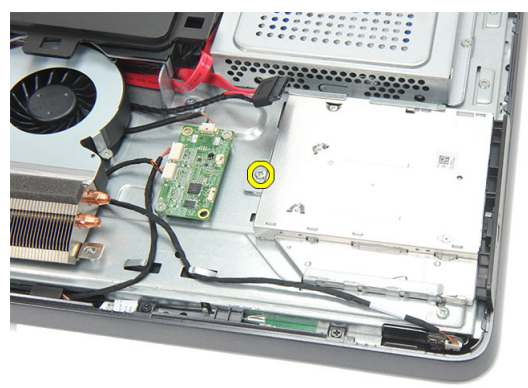

5. 광학 드라이브를 밀어 컴퓨터에서 꺼냅니다.

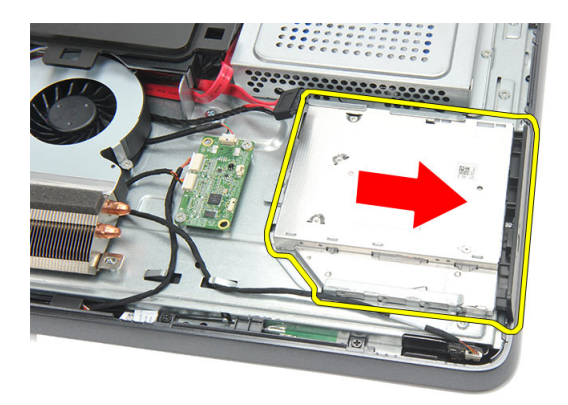

6. 광학 드라이브 홀더를 고정시키는 나사를 제거합니다.

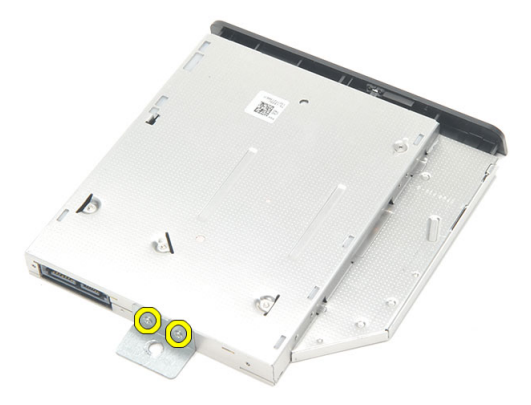

7. 광학 드라이브 모듈에서 홀더를 분리합니다.

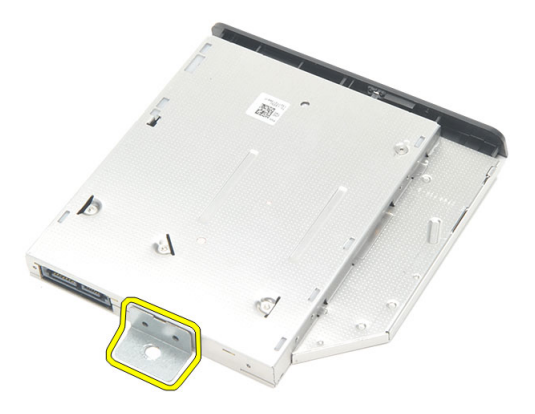

#### <span id="page-22-0"></span>광학 드라이브 장착

- 1. 홀더 뒷면을 광학 드라이브에 놓고 나사를 조여 광학 드라이브를 고정시킵니 다.
- 2. 광학 드라이브를 밀어 컴퓨터에 삽입합니다.
- 3. 나사를 조여 광학 드라이브를 섀시에 고정시킵니다.
- 4. SATA 케이블을 광학 드라이브에 연결합니다.
- 5.  $\bar{P}P \not\equiv \bar{P}P$ 를 장착합니다.
- 6. 컴퓨터 내부 [작업을](#page-8-0) 마친 후에의 절차를 따릅니다.

### <span id="page-24-0"></span>메모리 모듈 분리

- 1. 컴퓨터 내부 작업을 [시작하기](#page-6-0) 전에의 절차를 따르십시오.
- 2. [후면](#page-10-0) 덮개를 분리합니다.
- 3. 메모리 덮개를 들어 올려 컴퓨터에서 분리합니다.

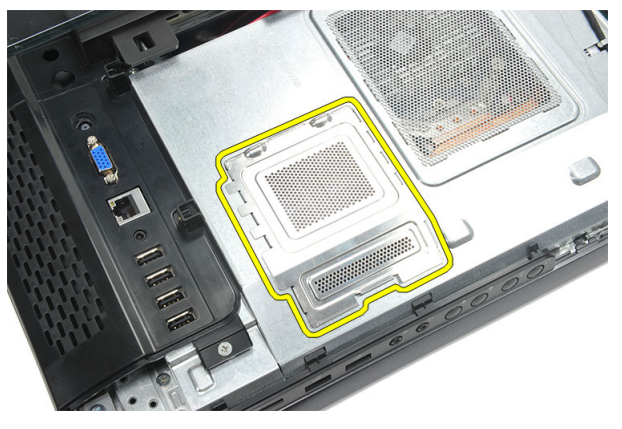

4. 튀어나올 때까지 메모리 모듈에서 고정 클립을 들어 올립니다.

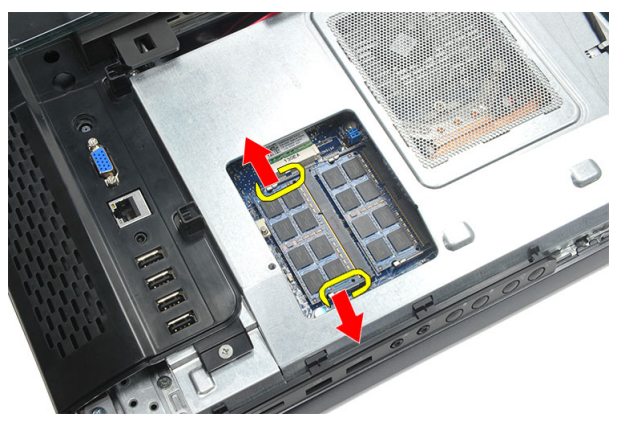

5. 메모리 모듈을 컴퓨터의 커넥터에서 분리합니다.

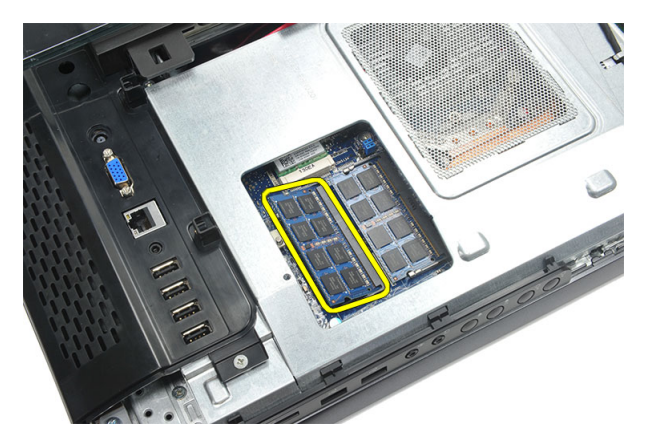

6. 튀어나올 때까지 두 번째 메모리 모듈에서 고정 클립을 들어 올립니다.

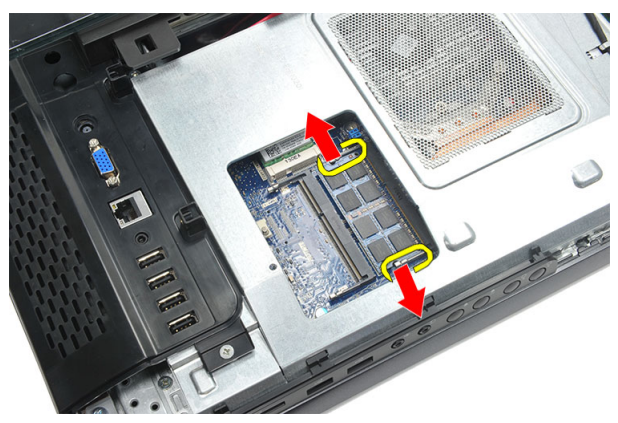

7. 두 번째 메모리 모듈을 컴퓨터의 커넥터에서 분리합니다.

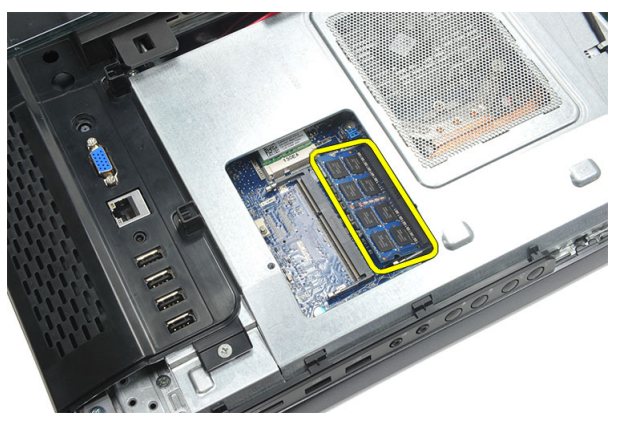

#### <span id="page-26-0"></span>메모리 모듈 장착

- 1. 메모리 모듈을 메모리 소켓에 삽입합니다.
- 2. 고정 클립을 눌러 메모리 모듈을 제자리에 고정시킵니다.
- $3.$  [후면](#page-11-0) 덮개를 장착합니다.
- 4. 컴퓨터 내부 [작업을](#page-8-0) 마친 후에의 절차를 따릅니다.

### <span id="page-28-0"></span>하드 드라이브 어셈블리 분리

- 1. 컴퓨터 내부 작업을 [시작하기](#page-6-0) 전에의 절차를 따르십시오.
- 2. [후면](#page-10-0) 덮개를 분리합니다.
- 3. [후면](#page-18-0) I/O 덮개를 분리합니다.
- 4. 후면 [스탠드](#page-12-0)를 분리합니다.
- 5. 하드 드라이브 브래킷을 섀시에 고정시키는 나사를 제거합니다.

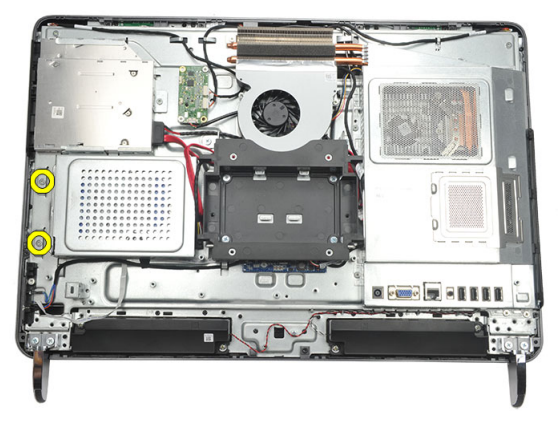

6. 컴퓨터 바깥쪽으로 하드 드라이브 브래킷을 밀어서 탭이 섀시에서 떨어지게 합니다.

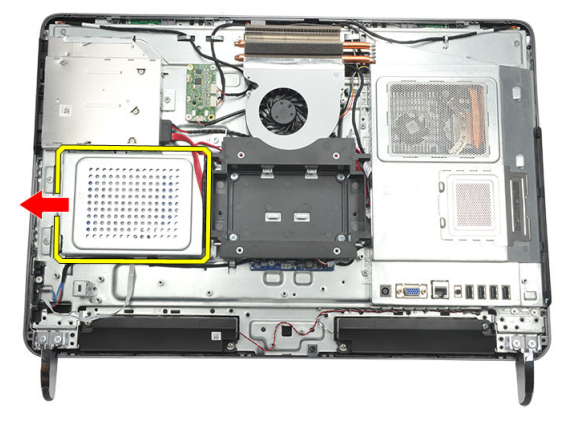

7. 하드 드라이브에서 하드 드라이브 케이블을 분리합니다.

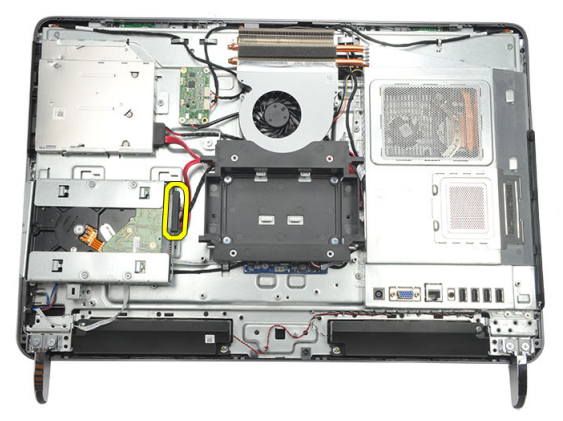

8. 하드 드라이브 브래킷을 섀시에서 들어 올립니다. 하드 드라이브 케이지를 하 드 드라이브에 고정시키는 나사를 제거합니다.

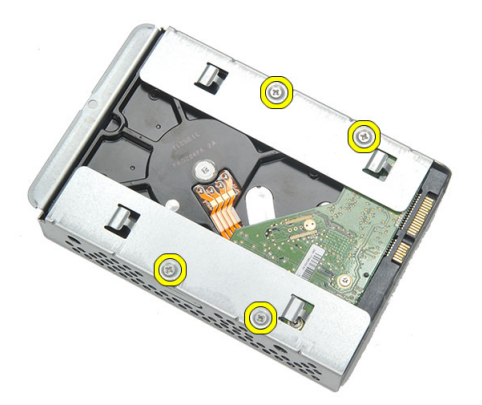

9. 하드 드라이브를 밀어 케이지에서 꺼냅니다.

<span id="page-30-0"></span>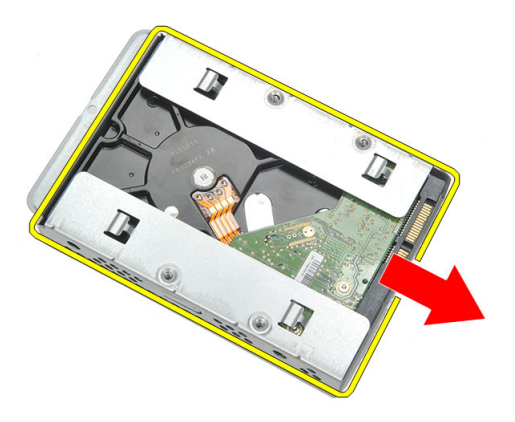

#### 하드 드라이브 장착

- 1. 하드 드라이브를 케이지에 밀어 넣습니다.
- 2. 나사를 조여 하드 드라이브를 하드 드라이브 케이지에 고정시킵니다.
- 3. 하드 드라이브 브래킷을 섀시에 밀어 넣어 고정시킵니다.
- 4. 나사를 조여 하드 드라이브 브래킷을 섀시에 고정시킵니다.
- $5.$  후면 [스탠드](#page-13-0)를 장착합니다.
- 6. *[후면](#page-19-0) I/O 덮개*를 장착합니다.
- 7. [후면](#page-11-0) 덮개를 장착합니다.
- 8. 컴퓨터 내부 [작업을](#page-8-0) 마친 후에의 절차를 따릅니다.

## <span id="page-32-0"></span>I/O 패널 분리

- 1. 컴퓨터 내부 작업을 [시작하기](#page-6-0) 전에의 절차를 따르십시오.
- 2. [후면](#page-10-0) 덮개를 분리합니다.
- 3. 후면 [스탠드](#page-12-0)를 분리합니다.
- 4. *[후면](#page-18-0) I/O 덮개*를 분리합니다.
- 5. [시스템](#page-34-0) 보드 실드를 분리합니다.
- 6. I/O 패널을 섀시에서 분리합니다.

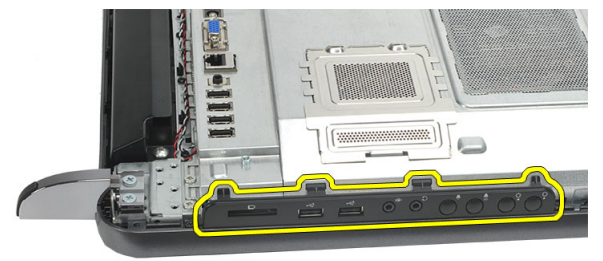

#### I/O 패널 장착

- 1. 시스템 보드 실드를 섀시에 놓습니다.
- 2. 나사를 조여 시스템 보드 실드를 고정시킵니다.
- 3. 시스템 보드 실드에 I/O 패널을 확실하게 장착합니다.
- 4. *[후면](#page-19-0) I/O 덮개*를 장착합니다.
- 5. *후면 [스탠드](#page-13-0)*를 장착합니다.
- 6. *[후면](#page-11-0) 덮개*를 장착합니다.
- 7. 컴퓨터 내부 [작업을](#page-8-0) 마친 후에의 절차를 따릅니다.

## <span id="page-34-0"></span>시스템 보드 실드 분리

- 1. 컴퓨터 내부 작업을 [시작하기](#page-6-0) 전에의 절차를 따르십시오.
- 2. [후면](#page-10-0) 덮개를 분리합니다.
- 3. 후면 [스탠드](#page-12-0)를 분리합니다.
- 4. *[후면](#page-18-0) I/O 덮개*를 분리합니다.
- 5. / 0 [패널](#page-32-0)을 분리합니다.
- 6. 시스템 보드 실드를 고정시키는 나사를 제거합니다.

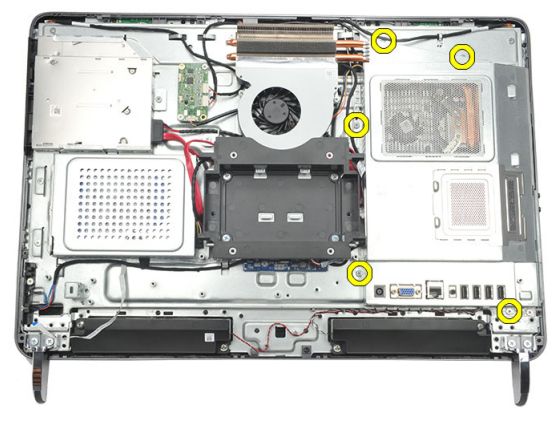

7. 시스템 보드 실드를 비스듬히 들어 올리고 컴퓨터에서 분리합니다.

<span id="page-35-0"></span>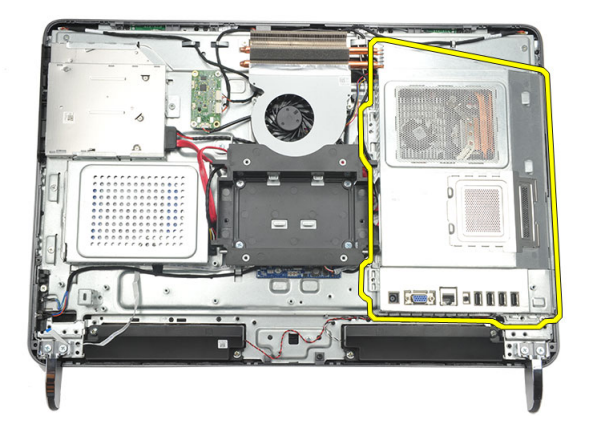

#### 시스템 보드 실드 장착

- 1. 시스템 보드 실드를 섀시에 놓습니다.
- 2. 나사를 조여 시스템 보드 실드를 고정시킵니다.
- 3. I/O [패널](#page-32-0)을 장착합니다.
- 4. [후면](#page-19-0) I/O 덮개를 장착합니다.
- 5.  $\bar{P}PZ \triangleq HZ = \bar{P}Z$ 장착합니다.
- $6.$  [후면](#page-11-0) 덮개를 장착합니다.
- 7. 컴퓨터 내부 [작업을](#page-8-0) 마친 후에의 절차를 따릅니다.
## <span id="page-36-0"></span>WLAN 카드 분리

- 1. 컴퓨터 내부 작업을 [시작하기](#page-6-0) 전에의 절차를 따르십시오.
- 2. [후면](#page-10-0) 덮개를 분리합니다.
- 3. 후면 [스탠드](#page-12-0)를 분리합니다.
- 4. [후면](#page-18-0) I/O 덮개를 분리합니다.
- 5.  $\sqrt{2}$  *비* 보드 실드를 분리합니다.
- 6. 안테나 케이블을 WLAN 카드에서 분리합니다.

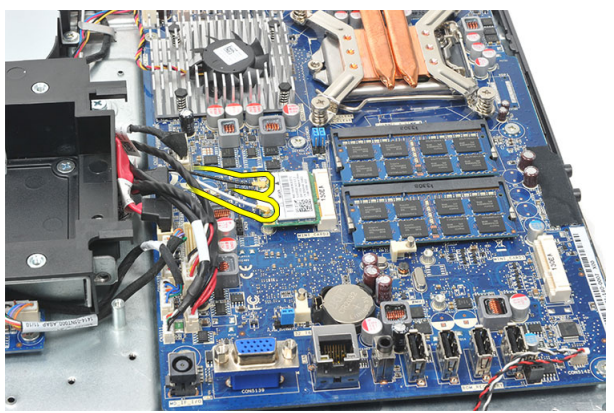

7. WLAN 카드를 고정시키는 나사를 제거하고 컴퓨터에서 분리합니다.

<span id="page-37-0"></span>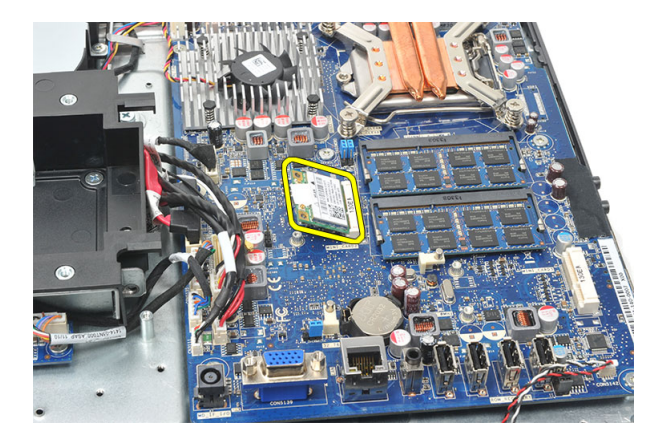

### WLAN 카드 장착

- 1. WLAN 카드를 해당 슬롯에 밀어 넣습니다.
- 2. 나사를 조여 WLAN 카드를 제자리에 고정시킵니다.
- 3. WLAN 카드의 컬러 코드에 따라 안테나 케이블을 연결합니다.
- 4. [시스템](#page-35-0) 보드 실드를 장착합니다.
- 5. [후면](#page-19-0) I/O 덮개를 장착합니다.
- 6. 후면 [스탠드](#page-13-0)를 장착합니다.
- 7. [후면](#page-11-0) 덮개를 장착합니다.
- 8. 컴퓨터 내부 [작업을](#page-8-0) 마친 후에의 절차를 따릅니다.

### <span id="page-38-0"></span>스피커 분리

- 1. 컴퓨터 내부 작업을 [시작하기](#page-6-0) 전에의 절차를 따르십시오.
- 2. [후면](#page-10-0) 덮개를 분리합니다.
- $3.$   $\Psi$ 면 [스탠드](#page-12-0)를 분리합니다.
- 4. [후면](#page-18-0) I/O 덮개를 분리합니다.
- 5.  $\sqrt{2}$   *[시스템](#page-34-0) 보드 실드*를 분리합니다.
- 6. 시스템 보드에서 스피커 케이블을 분리합니다.

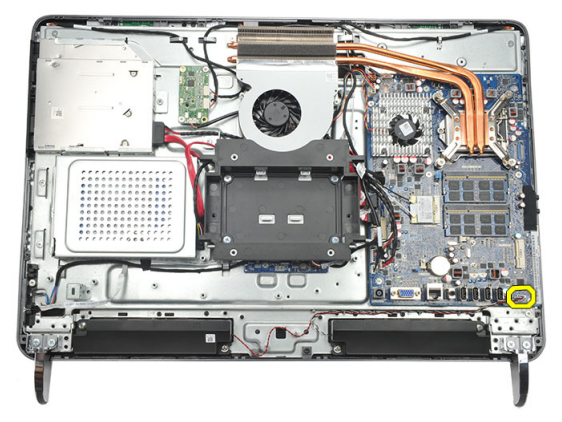

7. 오른쪽 및 왼쪽 스피커를 고정시키는 나사를 제거합니다.

<span id="page-39-0"></span>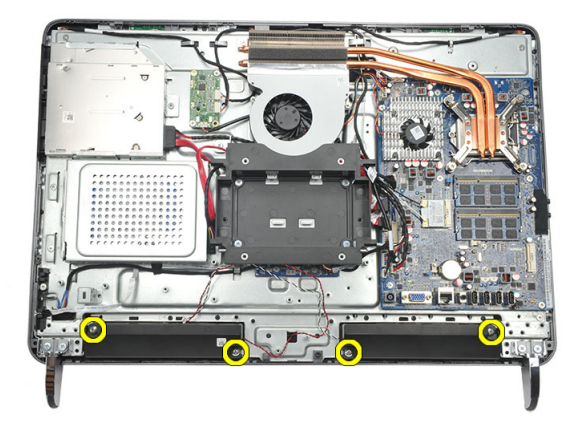

8. 컴퓨터에서 스피커를 분리합니다.

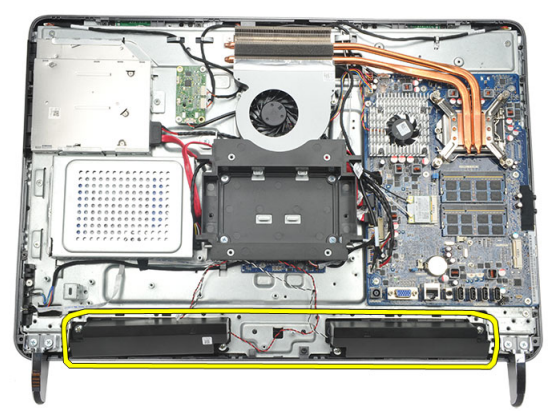

### 스피커 장착

- 1. 스피커를 섀시에 놓습니다.
- 2. 나사를 조여 두 스피커를 모두 제자리에 고정시킵니다.
- 3. 시스템 보드에 스피커 케이블을 연결합니다.
- 4. [시스템](#page-35-0) 보드 실드를 장착합니다.
- 5. *[후면](#page-19-0) I/O 덮개*를 장착합니다.
- 6. 후*면 스 텐* 드를 장착합니다.
- 7. [후면](#page-11-0) 덮개를 장착합니다.
- 8. 컴퓨터 내부 [작업을](#page-8-0) 마친 후에의 절차를 따릅니다.

## <span id="page-40-0"></span>중간 프레임 분리

- 1. 컴퓨터 내부 작업을 [시작하기](#page-6-0) 전에의 절차를 따르십시오.
- 2. [후면](#page-10-0) 덮개를 분리합니다.
- $3.$   $\Psi$ 면 [스탠드](#page-12-0)를 분리합니다.
- 4. *[후면](#page-18-0) I/O 덮개*를 분리합니다.
- 5. 전*면 다리*를 분리합니다.
- 6. 광학 [드라이브](#page-20-0)를 분리합니다.
- 7. 중간 프레임을 고정시키는 나사를 제거합니다.

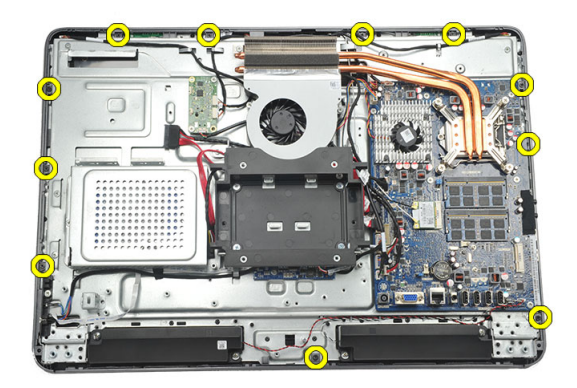

8. 중간 프레임을 섀시에서 들어 올립니다.

<span id="page-41-0"></span>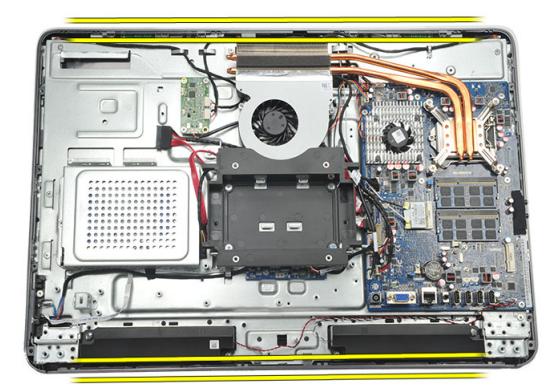

9. 컴퓨터에서 중간 프레임을 분리합니다.

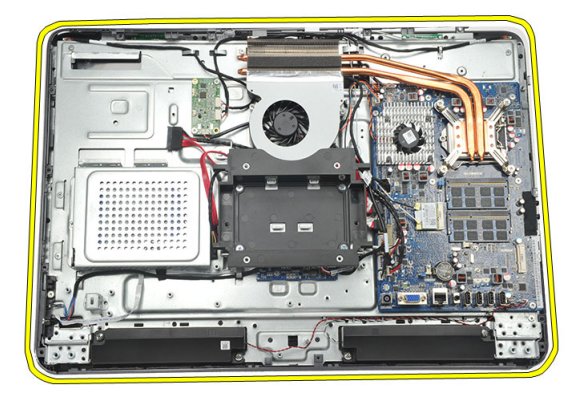

### 중간 프레임 장착

- 1. 중간 프레임을 섀시에 놓습니다.
- 2. 딸깍 소리를 내며 섀시에 모두 끼워질 때까지 클립을 잠급니다.
- 3. 나사를 조여 중간 프레임을 고정시킵니다.
- 4. 광학 [드라이브](#page-22-0)를 장착합니다.
- 5. 전*면 다리*를 장착합니다.
- 6. *[후면](#page-19-0) I/O 덮개*를 장착합니다.
- 7. 후면 [스탠드](#page-13-0)를 장착합니다.
- 8. *[후면](#page-11-0) 덮개*를 장착합니다.
- 9. 컴퓨터 내부 [작업을](#page-8-0) 마친 후에의 절차를 따릅니다.

### <span id="page-42-0"></span>터치컨트롤 보드 분리

- 1. 컴퓨터 내부 작업을 [시작하기](#page-6-0) 전에의 절차를 따르십시오.
- 2. [후면](#page-10-0) 덮개를 분리합니다.
- 3. 터치컨트롤 보드에서 커넥터 케이블을 분리합니다.
- 노트: 터치컨트롤 보드와 케이블은 디스플레이 패널 어셈블리의 일부입니다.

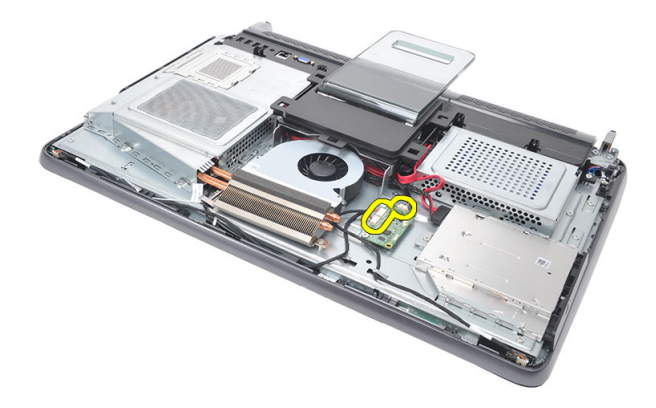

4. 터치컨트롤 보드를 고정시키는 나사를 제거합니다.

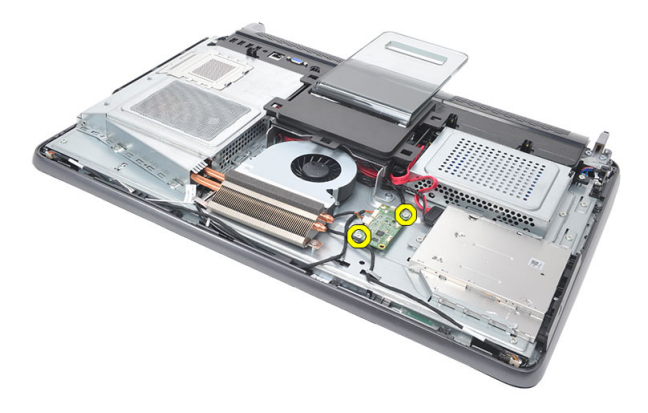

<span id="page-43-0"></span>5. 터치컨트롤 보드를 들어 올려 섀시에서 분리합니다.

### 터치컨트롤 보드 장착

- 1. 터치컨트롤 보드를 섀시에 놓습니다.
- 2. 나사를 조여 터치컨트롤 보드를 고정시킵니다.
- 3. 터치컨트롤 보드에 커넥터 케이블을 연결합니다.
- 4. [후면](#page-11-0) 덮개를 장착합니다.
- 5. 컴퓨터 내부 [작업을](#page-8-0) 마친 후에의 절차를 따릅니다.

## <span id="page-44-0"></span>전원 스위치 어셈블리 분리

- 1. 컴퓨터 내부 작업을 [시작하기](#page-6-0) 전에의 절차를 따르십시오.
- 2. [후면](#page-10-0) 덮개를 분리합니다.
- 3. *후면 [스탠드](#page-12-0)*를 분리합니다.
- 4. [후면](#page-18-0) I/O 덮개를 분리합니다.
- 5. 전원 스위치 어셈블리를 섀시에 고정시키는 나사를 제거합니다.

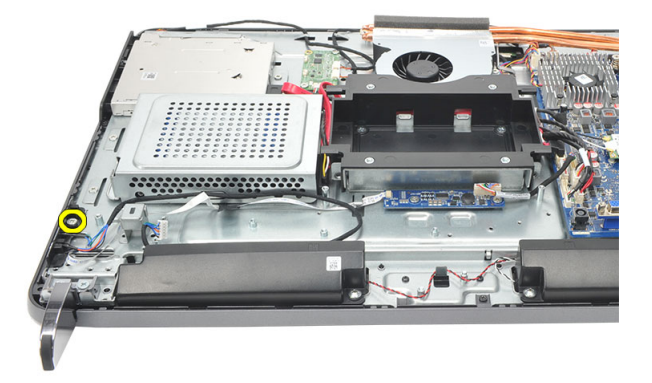

6. 전원 스위치 어셈블리를 시스템 보드에서 분리합니다.

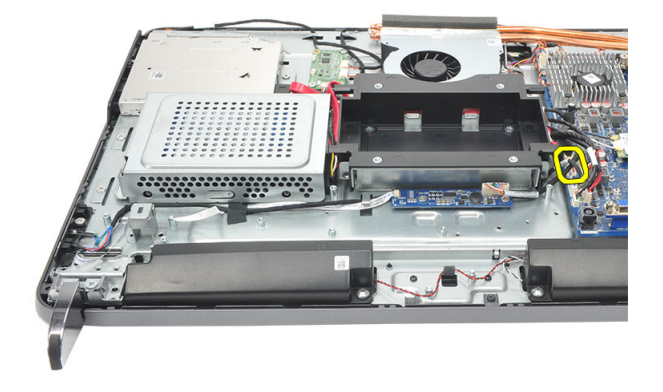

<span id="page-45-0"></span>7. 섀시 클립에서 케이블을 꺼내고 전원 스위치 어셈블리를 분리합니다.

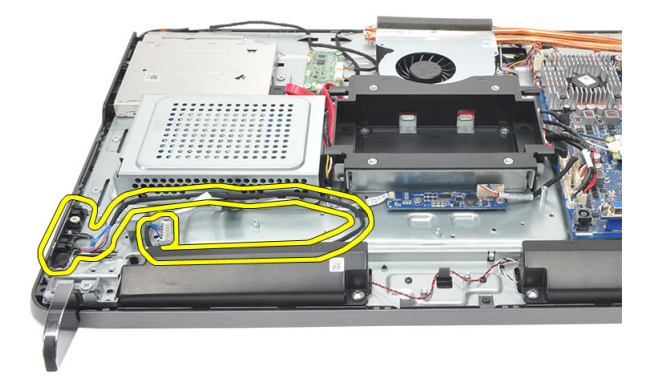

### 전원 스위치 어셈블리 장착

- 1. 전원 스위치 어셈블리를 섀시에 놓습니다.
- 2. 전원 스위치 어셈블리 케이블을 시스템 보드에 연결하고 케이블을 섀시 클립 으로 통과시킵니다.
- 3. 전원 스위치 어셈블리를 섀시에 고정시키는 나사를 조입니다.
- 4. *[후면](#page-19-0) I/O 덮개*를 장착합니다.
- 5.  $\bar{P}P\leq H\leq\frac{1}{2}$  장착합니다.
- 6. *[후면](#page-11-0) 덮개*를 장착합니다.
- 7. 컴퓨터 내부 [작업을](#page-8-0) 마친 후에의 절차를 따릅니다.

## <span id="page-46-0"></span>코인 셀 배터리 분리

- 1. 컴퓨터 내부 작업을 [시작하기](#page-6-0) 전에의 절차를 따르십시오.
- 2. [후면](#page-10-0) 덮개를 분리합니다.
- $3.$   $\Psi$ 면 [스탠드](#page-12-0)를 분리합니다.
- 4. [후면](#page-18-0) I/O 덮개를 분리합니다.
- 5.  $\sqrt{2}$  *[시스템](#page-34-0) 보드 실드*를 분리합니다.
- 6. 시스템 보드에 코인 셀 배터리를 고정시키는 탭을 들어 올립니다.

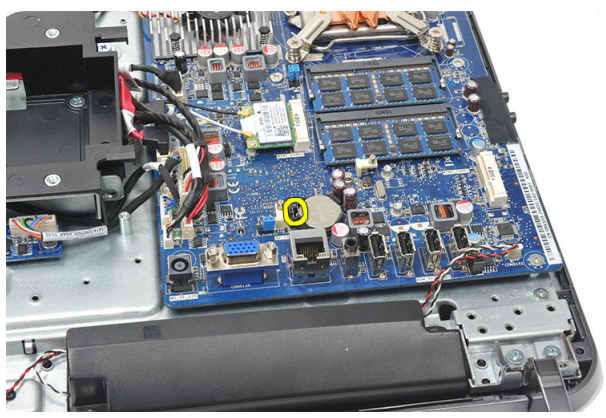

7. 소켓에서 코인 셀 배터리를 뺍니다.

<span id="page-47-0"></span>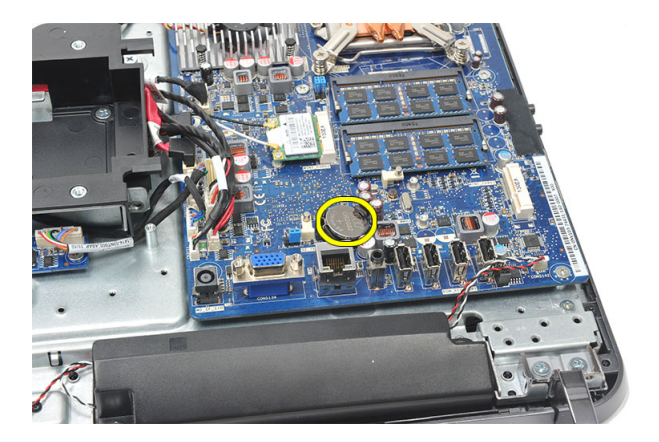

### 코인 셀 배터리 장착

- 1. 코인 셀 배터리를 슬롯에 삽입합니다.
- 2.  $\sqrt{2}$  /  $\sqrt{2}$  /  $\sqrt{2}$
- 3. *[후면](#page-19-0) I/O 덮개*를 장착합니다.
- 4. 후면 [스탠드](#page-13-0)를 장착합니다.
- $5.$  [후면](#page-11-0) 덮개를 장착합니다.
- 6. 컴퓨터 내부 [작업을](#page-8-0) 마친 후에의 절차를 따릅니다.

### 방열판 팬 분리

- 1. 컴퓨터 내부 작업을 [시작하기](#page-6-0) 전에의 절차를 따르십시오.
- 2. [후면](#page-10-0) 덮개를 분리합니다.
- 3. 후면 [스탠드](#page-12-0)를 분리합니다.
- 4. [후면](#page-18-0) I/O 덮개를 분리합니다.
- 5.  $\sqrt{2}$  *비* 보드 실드를 분리합니다.
- 6. 팬을 섀시에 고정시키는 나사를 제거합니다.

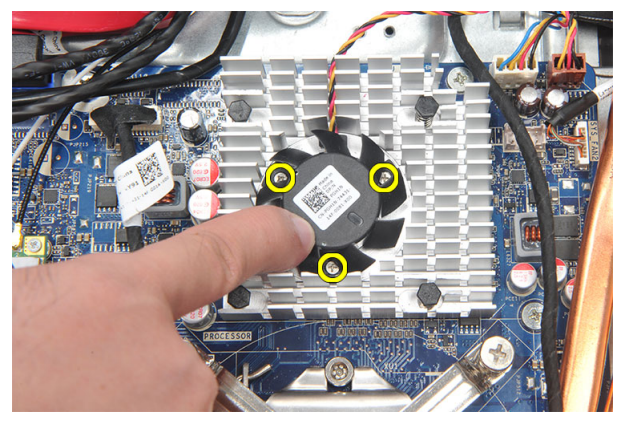

7. 시스템 보드에서 방열판 팬 케이블을 분리합니다.

![](_page_49_Picture_0.jpeg)

8. 방열판 팬을 들어 올려 컴퓨터에서 분리합니다.

![](_page_49_Picture_2.jpeg)

#### 방열판 팬 장착

- 1. 방열판 팬을 섀시에 장착합니다.
- 2. 나사를 조여 방열판 팬을 섀시에 고정시킵니다.
- 3. 방열판 팬 커넥터를 시스템 보드의 소켓에 연결합니다.
- 4. [시스템](#page-35-0) 보드 실드를 장착합니다.
- 5. *[후면](#page-19-0) I/O 덮개*를 장착합니다.
- 6. 후*면 스 텐* 드를 장착합니다.
- 7. [후면](#page-11-0) 덮개를 장착합니다.
- 8. 컴퓨터 내부 [작업을](#page-8-0) 마친 후에의 절차를 따릅니다.

## <span id="page-50-0"></span>컨버터 보드 분리

- 1. 컴퓨터 내부 작업을 [시작하기](#page-6-0) 전에의 절차를 따르십시오.
- 2. [후면](#page-10-0) 덮개를 분리합니다.
- 3. 후면 [스탠드](#page-12-0)를 분리합니다.
- 4. *[후면](#page-18-0) I/O 덮개*를 분리합니다.
- 5. 후면 [스탠드](#page-16-0) 덮개를 분리합니다.
- 6. [시스템](#page-34-0) 보드 실드를 분리합니다.
- 7. 시스템 보드에서 전원 케이블을 분리합니다.

![](_page_50_Picture_9.jpeg)

8. 컨버터 보드의 커넥터에서 흰색 케이블을 분리합니다.

![](_page_51_Picture_0.jpeg)

9. 컨버터 보드를 고정시키는 나사를 제거합니다.

![](_page_51_Picture_2.jpeg)

10. 컨버터 보드를 들어 올려 컴퓨터에서 분리합니다.

![](_page_51_Picture_4.jpeg)

### <span id="page-52-0"></span>컨버터 보드 장착

- 1. 나사를 끼워 컨버터 보드를 고정시킵니다.
- 2. 컨버터 보드의 커넥터에 흰색 케이블을 삽입합니다.
- $3. \quad \sqrt{2}$ 템 보드 실드를 장착합니다.
- 4. 후면 [스탠드](#page-17-0) 덮개를 장착합니다.
- 5. *[후면](#page-19-0) I/O 덮개*를 장착합니다.
- $6.$   $\bar{P}P$  [스탠드](#page-13-0)를 장착합니다.
- 7. [후면](#page-11-0) 덮개를 장착합니다.
- 8. 컴퓨터 내부 [작업을](#page-8-0) 마친 후에의 절차를 따릅니다.

## <span id="page-54-0"></span>CPU 팬 분리

- 1. 컴퓨터 내부 작업을 [시작하기](#page-6-0) 전에의 절차를 따르십시오.
- 2. [후면](#page-10-0) 덮개를 분리합니다.
- 3. 후면 [스탠드](#page-12-0)를 분리합니다.
- 4. [후면](#page-18-0) I/O 덮개를 분리합니다.
- $5.$   $\bar{p}$  *면 [스탠드](#page-16-0) 덮개*를 분리합니다.
- 6. [시스템](#page-34-0) 보드 실드를 분리합니다.
- 7. CPU 팬 케이블을 분리합니다.

![](_page_54_Picture_9.jpeg)

8. CPU 팬을 섀시에 고정시키는 나사를 제거합니다.

<span id="page-55-0"></span>![](_page_55_Picture_0.jpeg)

9. CPU 팬을 방열판에 붙인 테이프를 벗겨내고 CPU 팬을 시스템에서 분리합니 다.

![](_page_55_Picture_2.jpeg)

#### CPU 팬 장착

- 1. 나사를 끼워 CPU 팬을 섀시에 고정시킵니다.
- 2. CPU 팬을 방열판에 부착시키는 테이프를 붙입니다.
- 3. CPU 팬 커넥터를 시스템 보드에 연결합니다.
- 4. [시스템](#page-35-0) 보드 실드를 장착합니다.
- $5.$  후면 [스탠드](#page-17-0) 덮개를 장착합니다.
- 6. [후면](#page-19-0) I/O 덮개를 장착합니다.
- 7. 후면 [스탠드](#page-13-0)를 장착합니다.
- 8. *[후면](#page-11-0) 덮개*를 장착합니다.
- 9. 컴퓨터 내부 [작업을](#page-8-0) 마친 후에의 절차를 따릅니다.

### <span id="page-56-0"></span>방열판 분리

- 1. 컴퓨터 내부 작업을 [시작하기](#page-6-0) 전에의 절차를 따르십시오.
- 2. [후면](#page-10-0) 덮개를 분리합니다.
- $3.$   $\Psi$ 면 [스탠드](#page-12-0)를 분리합니다.
- 4. *[후면](#page-18-0) I/O 덮개*를 분리합니다.
- 5. 후면 [스탠드](#page-16-0) 덮개를 분리합니다.
- 6. [시스템](#page-34-0) 보드 실드를 분리합니다.
- 7. [CPU](#page-54-0) 팬을 분리합니다.
- 8. 방열판을 섀시에 고정시키는 나사를 제거하고 방열판을 시스템 보드에 고정 시키는 나사를 제거합니다.

![](_page_56_Picture_10.jpeg)

9. 컴퓨터에서 방열판을 분리합니다.

<span id="page-57-0"></span>![](_page_57_Picture_0.jpeg)

#### CPU 방열판 장착

- 1. CPU 방열판을 섀시에 놓습니다.
- 2. 나사를 조여 CPU 방열판을 시스템 보드에 고정시키고, 방열판을 섀시에 고정 시키는 나사도 조입니다.
- 3. [CPU](#page-55-0) 팬을 장착합니다.
- 4. [시스템](#page-35-0) 보드 실드를 장착합니다.
- $5.$  후면 [스탠드](#page-17-0) 덮개를 장착합니다.
- 6. *[후면](#page-19-0) I/O 덮개*를 장착합니다.
- 7. 후면 [스탠드](#page-13-0)를 장착합니다.
- 8. *[후면](#page-11-0) 덮개*를 장착합니다.
- 9. 컴퓨터 내부 [작업을](#page-8-0) 마친 후에의 절차를 따릅니다.

### <span id="page-58-0"></span>프로세서 분리

- 1. 컴퓨터 내부 작업을 [시작하기](#page-6-0) 전에의 절차를 따르십시오.
- 2. [후면](#page-10-0) 덮개를 분리합니다.
- 3. 후*면 스태드*를 부리합니다.
- 4. *[후면](#page-18-0) I/O 덮개*를 분리합니다.
- 5. 후면 스*텐드 덮개*를 분리합니다.
- 6. [시스템](#page-34-0) 보드 실드를 분리합니다.
- 7. [CPU](#page-54-0) 팬을 분리합니다.
- 8. CPU [방열판](#page-56-0)을 분리합니다.
- 9. 분리 레버를 아래로 누른 다음 밖으로 이동하여 분리 레버를 고정시키는 고정 고리에서 분리합니다.

![](_page_58_Picture_11.jpeg)

10. 프로세서 덮개를 들어 올려 소켓에서 프로세서를 분리하고 정전기 방지 포장 에 넣어둡니다.

<span id="page-59-0"></span>![](_page_59_Picture_0.jpeg)

#### 프로세서 장착

- 1. 프로세서를 프로세서 소켓에 삽입합니다. 프로세서가 제대로 장착되었는지 확인하십시오.
- 2. 프로세서 덮개를 내려 놓습니다.
- 3. 분리 레버를 아래로 누른 다음 안쪽으로 이동하여 고정 고리로 고정시킵니다.
- 4. CPU [방열판](#page-57-0)을 장착합니다.
- 5. [CPU](#page-55-0) 팬을 장착합니다.
- 6. [시스템](#page-35-0) 보드 실드를 장착합니다.
- 7. 후면 [스탠드](#page-17-0) 덮개를 장착합니다.
- 8. *[후면](#page-19-0) I/O 덮개*를 장착합니다.
- $9.$  후면 [스탠드](#page-13-0)를 장착합니다.
- 10. [후면](#page-11-0) 덮개를 장착합니다.
- 11. 컴퓨터 내부 [작업을](#page-8-0) 마친 후에의 절차를 따릅니다.

### <span id="page-60-0"></span>시스템 보드 분리

- 1. 컴퓨터 내부 작업을 [시작하기](#page-6-0) 전에의 절차를 따르십시오.
- 2. [후면](#page-10-0) 덮개를 분리합니다.
- 3. 후*면 스태드*를 분리합니다.
- 4. *[후면](#page-18-0) I/O 덮개*를 분리합니다.
- 5. 후면 스*텐드 덮개*를 분리합니다.
- 6. [시스템](#page-34-0) 보드 실드를 분리합니다.
- 7. [CPU](#page-54-0) 괜을 분리합니다.
- 8. CPU [방열판](#page-56-0)을 분리합니다.
- $9.$  *[메모리](#page-24-0) 모듈*을 부리합니다.
- 10. [WLAN](#page-36-0) 카드를 분리합니다.
- 11. 코인 셀 [배터리](#page-46-0)를 분리합니다.
- 12. [프로세서](#page-58-0)를 분리합니다.
- 13. 시스템 보드에 연결된 모든 케이블을 분리합니다.

![](_page_60_Picture_15.jpeg)

14. 시스템 보드를 섀시에 고정시키는 나사를 제거합니다.

<span id="page-61-0"></span>![](_page_61_Picture_0.jpeg)

15. 시스템 보드를 섀시로부터 들어 올려 컴퓨터에서 빼냅니다.

![](_page_61_Picture_2.jpeg)

### 시스템 보드 장착

- 1. 시스템 보드를 섀시에 잘 맞춰서 장착합니다.
- 2. 시스템 보드를 섀시에 고정시키는 나사를 끼웁니다.
- 3. 시스템 보드에 케이블을 연결합니다.
- 4. [프로세서](#page-59-0)를 장착합니다.
- 5. 코인 셀 [배터리](#page-47-0)를 장착합니다.
- 6.  $WLAN \nrightleftarrows \nrightarrows$  $WLAN \nrightleftarrows \nrightarrows$  장착합니다.
- 7. [메모리](#page-26-0) 모듈을 장착합니다.
- 8. CPU [방열판](#page-57-0)을 장착합니다.
- 9. [CPU](#page-55-0) 팬을 장착합니다.
- $10.$   $\sqrt{2}$  *비* 보드 실드를 장착합니다.
- $11.$  후면 [스탠드](#page-17-0) 덮개를 장착합니다.
- 12. [후면](#page-19-0) I/O 덮개를 장착합니다.
- 13. 후면 [스탠드](#page-13-0)를 장착합니다.
- 14. [후면](#page-11-0) 덮개를 장착합니다.
- 15. 컴퓨터 내부 [작업을](#page-8-0) 마친 후에의 절차를 따릅니다.

### <span id="page-64-0"></span>템팬 분리

- 1. 컴퓨터 내부 작업을 [시작하기](#page-6-0) 전에의 절차를 따르십시오.
- 2. [후면](#page-10-0) 덮개를 분리합니다.
- 3. 후*면 [스탠드](#page-12-0)*를 분리합니다.
- 4. 후면 [스탠드](#page-16-0) 덮개를 분리합니다.
- 5. *[후면](#page-18-0) I/O 덮개*를 분리합니다.
- 6. *중간 [프레임](#page-40-0)*을 분리합니다.
- 7. 하드 드라이브 [케이지와](#page-28-0) 하드 드라이브를 분리합니다.
- 8. 광학 [드라이브](#page-22-0)를 분리합니다.
- $9. \quad \sqrt{2}$  *비 보드 실드*를 분리합니다.
- 10. [CPU](#page-54-0) 팬을 분리합니다.
- 11. CPU [방열판](#page-56-0)을 분리합니다.
- 12. [시스템](#page-60-0) 보드를 분리합니다.
- 13. [스피커](#page-38-0)를 분리합니다.
- 14. *[컨버터](#page-50-0) 보드*를 분리합니다.
- 15. 전원 스위치 [어셈블리](#page-44-0)를 분리합니다.
- 16. 터치 [컨트롤](#page-42-0) 보드를 분리합니다.
- 17. 템팬을 섀시에 고정시키는 검정색 나사를 제거합니다.

![](_page_64_Picture_19.jpeg)

18. 템팬을 섀시에 고정시키는 은색 나사를 제거합니다.

![](_page_65_Picture_0.jpeg)

19. 섀시 클립에서 케이블을 빼냅니다.

![](_page_65_Picture_2.jpeg)

20. 섀시에서 템팬을 밀어서 꺼냅니다.

![](_page_65_Picture_4.jpeg)

#### <span id="page-66-0"></span>템팬 장착

- 1. 템팬을 섀시에 놓습니다.
- 2. 케이블을 제자리에 끼우고 섀시 클립에 고정되었는지 확인합니다.
- 3. 템팬을 섀시에 고정시키는 은색과 검정색 나사를 조입니다.
- 4. 터치 [컨트롤](#page-43-0) 보드를 장착합니다.
- 5. *전원 스위치 [어셈블리](#page-45-0)*를 장착합니다.
- 6. 커버터 보드를 장착합니다.
- 7. 스*피커*를 장착합니다.
- 8. [시스템](#page-61-0) 보드를 장착합니다.
- 9. CPU [방열판](#page-57-0)을 장착합니다.
- 10. [CPU](#page-55-0) 팬을 장착합니다.
- 11. [시스템](#page-35-0) 보드 실드를 장착합니다.
- $12.$  광학 [드라이브](#page-22-0)를 장착합니다.
- 13. 하드 [드라이브](#page-30-0) 케이지 및 하드 드라이브를 장착합니다.
- 14. 중간 [프레임](#page-41-0)을 장착합니다.
- 15. [후면](#page-19-0) I/O 덮개를 장착합니다.
- 16. 후면 [스탠드](#page-17-0) 덮개를 장착합니다.
- 17. 후면 [스탠드](#page-13-0)를 장착합니다.
- 18. [후면](#page-11-0) 덮개를 장착합니다.
- 19. 컴퓨터 내부 [작업을](#page-8-0) 마친 후에의 절차를 따릅니다.

### <span id="page-68-0"></span>스피커 덮개 분리

- 1. 컴퓨터 내부 작업을 [시작하기](#page-6-0) 전에의 절차를 따르십시오.
- 2. [후면](#page-10-0) 덮개를 분리합니다.
- 3. 후면 [스탠드](#page-12-0)를 분리합니다.
- 4. *후면 스텐드 덮개*를 분리합니다.
- 5. *[후면](#page-18-0) I/O 덮개*를 분리합니다.
- 6. *[전면](#page-14-0) 다리*를 분리합니다.
- 7. 중간 [프레임](#page-40-0)을 분리합니다.
- 8. 광학 [드라이브](#page-22-0)를 분리합니다.
- $9.$  [스피커](#page-38-0)를 분리합니다.
- 10. 스피커 덮개를 섀시에 고정시키는 나사를 제거합니다.

![](_page_68_Picture_12.jpeg)

11. 스피커 덮개를 섀시에서 들어 느슨하게 한 후 분리합니다.

<span id="page-69-0"></span>![](_page_69_Picture_0.jpeg)

#### 스피커 덮개 장착

- 1. 스피커 덮개를 섀시에 놓습니다.
- 2. 나사를 조여 스피커 덮개를 섀시에 고정시킵니다.
- 3. [스피커](#page-39-0)를 장착합니다.
- 4. 광학 [드라이브](#page-22-0)를 장착합니다.
- $5.$   $\vec{\sigma}$ 간 [프레임](#page-41-0)을 장착합니다.
- $6.$  [전면](#page-15-0) 다리를 장착합니다.
- 7. [후면](#page-19-0) I/O 덮개를 장착합니다.
- 8. 후면 [스탠드](#page-13-0)를 장착합니다.
- $9.$  [후면](#page-11-0) 덮개를 장착합니다.
- 10. 컴퓨터 내부 [작업을](#page-8-0) 마친 후에의 절차를 따릅니다.

### 전면 베젤 분리

- 1. 컴퓨터 내부 작업을 [시작하기](#page-6-0) 전에의 절차를 따르십시오.
- 2. [후면](#page-10-0) 덮개를 분리합니다.
- 3. 후*면 스태드*를 분리합니다.
- 4. *[후면](#page-18-0) I/O 덮개*를 분리합니다.
- 5. 후면 스*텐드 덮개*를 분리합니다.
- 6. 중간 [프레임](#page-40-0)을 분리합니다.
- 7. [시스템](#page-34-0) 보드 실드를 분리합니다.
- 8. 하드 드라이브 [케이지와](#page-28-0) 하드 드라이브를 분리합니다.
- $9.$  광학 [드라이브](#page-22-0)를 분리합니다.
- 10. [CPU](#page-54-0) 팬을 분리합니다.
- 11. CPU [방열판](#page-56-0)을 분리합니다.
- 12. [시스템](#page-60-0) 보드를 분리합니다.
- 13. *[템팬](#page-64-0)*을 분리합니다.
- 14. [스피커](#page-38-0)를 분리합니다.
- 15. [스피커](#page-68-0) 덮개를 분리합니다.
- 16. 전면 베젤을 디스플레이 패널에 고정시키는 나사(화살표 표시 참고)를 제거합 니다.

![](_page_70_Picture_18.jpeg)

17. 섀시를 들어 올려 전면 베젤에서 꺼냅니다.

![](_page_71_Picture_0.jpeg)

#### 전면 베젤 장착

- 1. 전면 베젤을 섀시에 놓습니다.
- 2. 어셈블리를 함께 잡습니다.
- 3. 나사를 조여 전면 베젤을 디스플레이 패널에 고정시킵니다.
- 4. [스피커](#page-69-0) 덮개를 장착합니다.
- 5.  $\triangle$ 피커를 장착합니다.
- 6. *[템팬](#page-66-0)*을 장착합니다.
- 7. [시스템](#page-61-0) 보드를 장착합니다.
- 8. CPU [방열판](#page-57-0)을 장착합니다.
- 9. [CPU](#page-55-0) 팬을 장착합니다.
- 10. 광학 [드라이브](#page-22-0)를 장착합니다.
- 11. 하드 [드라이브](#page-30-0) 케이지 및 하드 드라이브를 장착합니다.
- 12. [시스템](#page-35-0) 보드 실드를 장착합니다.
- 13. 중간 [프레임](#page-41-0)을 장착합니다.
- 14. 후면 [스탠드](#page-17-0) 덮개를 장착합니다.
- 15. [후면](#page-19-0) I/O 덮개를 장착합니다.
- 16. 후면 [스탠드](#page-13-0)를 장착합니다.
- 17. [후면](#page-11-0) 덮개를 장착합니다.
- 18. 컴퓨터 내부 [작업을](#page-8-0) 마친 후에의 절차를 따릅니다.
# <span id="page-72-0"></span>27 저전압 차동 신호(LVDS) 케이블 분리

- 1. 컴퓨터 내부 작업을 [시작하기](#page-6-0) 전에의 절차를 따르십시오.
- 2. [후면](#page-10-0) 덮개를 분리합니다.
- 3. 후*면 스태드*를 부리합니다.
- 4. *[후면](#page-18-0) I/O 덮개*를 분리합니다.
- 5. 후면 스*태드 덮개*를 분리합니다.
- 6. *중간 [프레임](#page-40-0)*을 분리합니다.
- 7. [시스템](#page-34-0) 보드 실드를 분리합니다.
- 8. 하드 드라이브 [케이지와](#page-28-0) 하드 드라이브를 부리합니다.
- 9. 광학 [드라이브](#page-22-0)를 분리합니다.

10. [CPU](#page-54-0) 팬을 분리합니다.

- 11. CPU [방열판](#page-56-0)을 분리합니다.
- 12. [시스템](#page-60-0) 보드를 분리합니다.
- 13. *[템팬](#page-64-0)*을 분리합니다.
- 14. 터치 카메라가 테이블에서 떨어지도록 소프트패드의 디스플레이 패널 전면을 들어 올립니다.

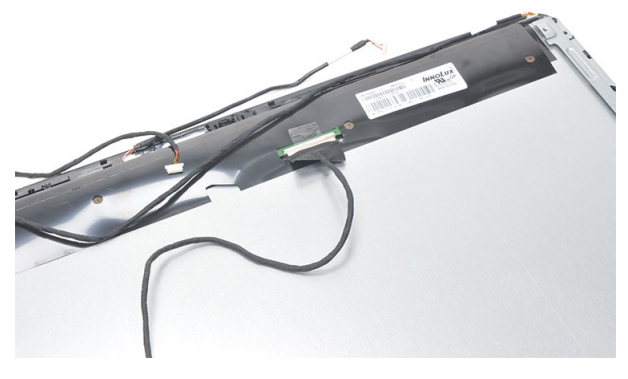

15. 커넥터를 고정시키는 플라스틱 테이프를 떼어냅니다.

<span id="page-73-0"></span>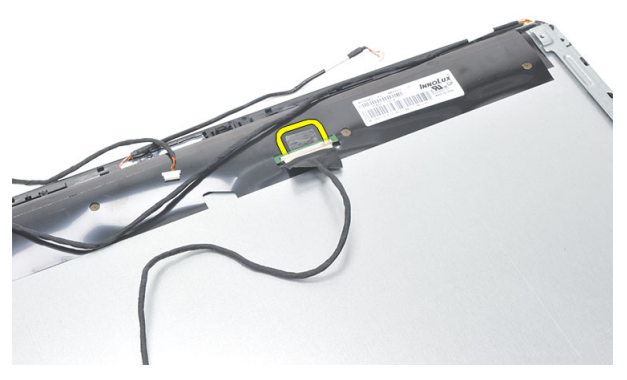

16. LVDS 케이블을 해당 커넥터에서 빼내고 컴퓨터에서 분리합니다.

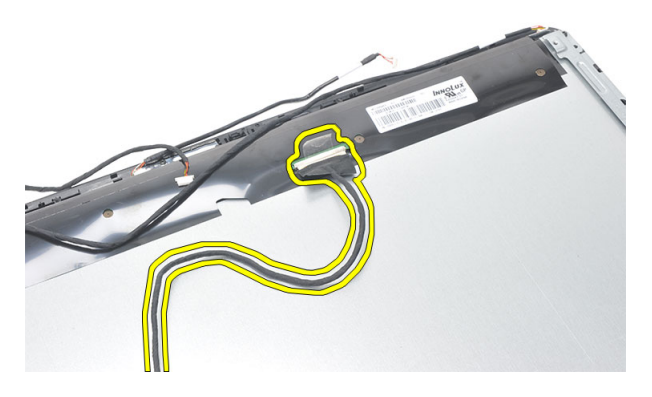

# 저전압 차동 신호(LVDS) 케이블 장착

- 1. LVDS 케이블을 커넥터에 연결합니다.
- 2. LVDS 케이블을 섀시에 연결하는 플라스틱 테이프를 붙입니다.
- 3. *[템팬](#page-66-0)*을 장착합니다.
- 4. [시스템](#page-61-0) 보드를 장착합니다.
- 5. CPU [방열판](#page-57-0)을 장착합니다.
- 6. [CPU](#page-55-0) 팬을 장착합니다.
- 7. 광학 [드라이브](#page-22-0)를 장착합니다.
- 8. 하드 [드라이브](#page-30-0) 케이지 및 하드 드라이브를 장착합니다.
- 9. [시스템](#page-35-0) 보드 실드를 장착합니다.
- 10. 중간 [프레임](#page-41-0)을 장착합니다.
- $11.$  후면 [스탠드](#page-17-0) 덮개를 장착합니다.
- 12. [후면](#page-19-0) I/O 덮개를 장착합니다.
- 13. 후면 [스탠드](#page-13-0)를 장착합니다.
- 14. [후면](#page-11-0) 덮개를 장착합니다.
- 15. 컴퓨터 내부 [작업을](#page-8-0) 마친 후에의 절차를 따릅니다.

# 디스플레이 패널 분리

노트: 터치컨트롤 보드와 케이블은 디스플레이 패널 어셈블리의 일부입니다.

- 1. 컴퓨터 내부 작업을 [시작하기](#page-6-0) 전에의 절차를 따르십시오.
- 2. [후면](#page-10-0) 덮개를 분리합니다.
- 3. 후*면 스태드*를 분리합니다.
- 4. *[후면](#page-18-0) I/O 덮개*를 분리합니다.
- 5. 후면 스*태드 덮개*를 분리합니다.
- 6. *중간 [프레임](#page-40-0)*을 분리합니다.
- 7. [시스템](#page-34-0) 보드 실드를 분리합니다.
- 8. 하드 드라이브 [케이지와](#page-28-0) 하드 드라이브를 분리합니다.
- 9. 광학 드*라이브*를 분리합니다.
- 10. *[CPU](#page-54-0) 패*을 부리합니다.
- 11. CPU [방열판](#page-56-0)을 분리합니다.
- 12. [시스템](#page-60-0) 보드를 분리합니다.
- 13. [스피커](#page-38-0)를 분리합니다.
- 14. [스피커](#page-68-0) 덮개를 분리합니다.
- 15. [전면](#page-70-0) 베젤을 분리합니다.
- 16. LVDS [케이블](#page-72-0)을 분리합니다.
- 17. *템* 음 분리 합니다.
- 18. 양쪽 나사를 제거하고 디스플레이 브래킷을 분리합니다.

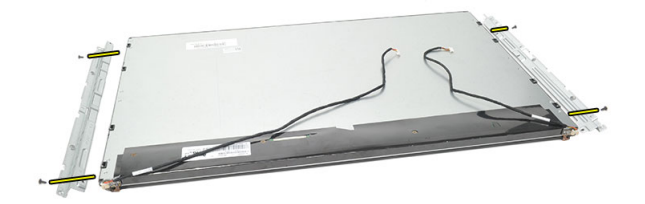

# 디스플레이 패널 장착

■ 노트: 디스플레이 패널을 장착할 때, 기존 디스플레이 패널 어셈블리에서 디 스플레이 브래킷을 분리하고 새 디스플레이 패널 어셈블리에 설치하십시오.

- 1. 디스플레이 패널에 연결되는 두 레일 모두의 나사를 끼웁니다.
- 2. 전면 베젤과 LVDS 케이블을 디스플레이 패널에 다시 연결합니다.
- 3. *템펚*을 장착합니다.
- 4. LVDS [케이블](#page-73-0)을 장착합니다.
- 5. [전면](#page-71-0) 베젤을 장착합니다.
- 6. 스*피커 덮개*를 장착합니다.
- 7. [스피커](#page-39-0)를 장착합니다.
- 8. [시스템](#page-61-0) 보드를 장착합니다.
- 9.  $\mathcal{CP}U$  [방열판](#page-57-0)을 장착합니다.

10. [CPU](#page-55-0) 패을 장착합니다.

- $11.$  광학 [드라이브](#page-22-0)를 장착합니다.
- 12. 하드 [드라이브](#page-30-0) 케이지 및 하드 드라이브를 장착합니다.
- $13.$   $\sqrt{2}$  *비* 보드 실드를 장착합니다.
- 14. 중간 [프레임](#page-41-0)을 장착합니다.
- 15. 후면 [스탠드](#page-17-0) 덮개를 장착합니다.
- 16. [후면](#page-19-0) I/O 덮개를 장착합니다.
- 17. 후면 [스탠드](#page-13-0)를 장착합니다.
- 18. [후면](#page-11-0) 덮개를 장착합니다.
- 19. 컴퓨터 내부 [작업을](#page-8-0) 마친 후에의 절차를 따릅니다.

# 웹 카메라 분리

- 1. 컴퓨터 내부 작업을 [시작하기](#page-6-0) 전에의 절차를 따르십시오.
- 2. [후면](#page-10-0) 덮개를 분리합니다.
- 3. 후*면 [스탠드](#page-12-0)*를 분리합니다.
- 4. *[후면](#page-18-0) I/O 덮개*를 분리합니다.
- 5. *후면 스텐드 덮개*를 분리합니다.
- 6. *중간 [프레임](#page-40-0)*을 분리합니다.
- 7. [시스템](#page-34-0) 보드 실드를 분리합니다.
- 8. 하드 드라이브 [케이지와](#page-28-0) 하드 드라이브를 분리합니다.
- 9. 광학 드*라이브*를 분리합니다.
- 10. [CPU](#page-54-0) 팬을 분리합니다.
- 11. CPU [방열판](#page-56-0)을 분리합니다.
- 12. [시스템](#page-60-0) 보드를 분리합니다.
- 13. [스피커](#page-38-0)를 분리합니다.
- 14. [스피커](#page-68-0) 덮개를 분리합니다.
- 15. [전면](#page-70-0) 베젤을 분리합니다.
- 16. *템패*을 분리합니다.
- 17. 웹 카메라를 고정시키는 나사를 제거합니다.

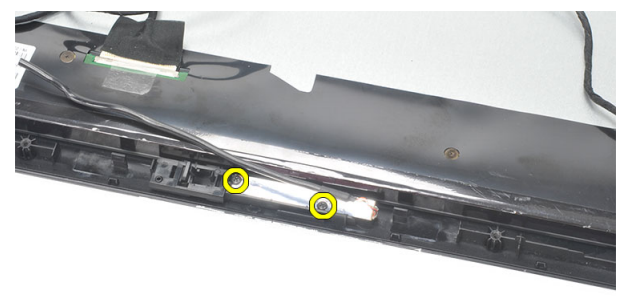

18. 웹 카메라를 해당 케이블과 함께 분리합니다.

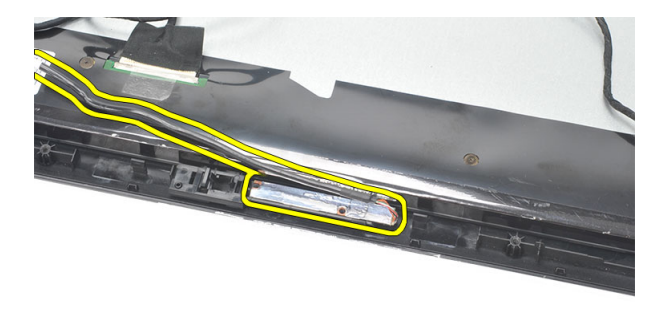

### 웹 카메라 장착

- 1. 웹 카메라를 섀시에 놓습니다.
- 2. 나사를 조여 웹 카메라를 섀시에 고정시킵니다.
- 3. 설치 후 웹 카메라 케이블을 시스템 보드에 연결합니다.
- 4. *텍패*을 장착합니다.
- 5.  $\vec{A}$ 면 베젤을 장착합니다.
- 6. 스*피커 덮개*를 장착합니다.
- 7. [스피커](#page-39-0)를 장착합니다.
- 8. [시스템](#page-61-0) 보드를 장착합니다.
- $9.$   $CPU$  [방열판](#page-57-0)을 장착합니다.
- 10. [CPU](#page-55-0) *팬*을 장착합니다.
- 11. 광학 [드라이브](#page-22-0)를 장착합니다.
- 12. 하드 [드라이브](#page-30-0) 케이지 및 하드 드라이브를 장착합니다.
- 13. [시스템](#page-35-0) 보드 실드를 장착합니다.
- 14. *중간 [프레임](#page-41-0)*을 장착합니다.
- 15. 후면 [스탠드](#page-17-0) 덮개를 장착합니다.
- 16. [후면](#page-19-0) I/O 덮개를 장착합니다.
- $17.$  후면 [스탠드](#page-13-0)를 장착합니다.
- 18. [후면](#page-11-0) 덮개를 장착합니다.
- 19. 컴퓨터 내부 [작업을](#page-8-0) 마친 후에의 절차를 따릅니다.

# 안테나 분리

- 1. 컴퓨터 내부 작업을 [시작하기](#page-6-0) 전에의 절차를 따르십시오.
- 2. [후면](#page-10-0) 덮개를 분리합니다.
- 3. 후면 [스탠드](#page-12-0)를 분리합니다.
- 4. *[후면](#page-18-0) I/O 덮개*를 분리합니다.
- 5. *후면 스테드 덮개*를 분리합니다.
- 6. *중가 [프레임](#page-40-0)*을 분리합니다.
- 7. [시스템](#page-34-0) 보드 실드를 분리합니다.
- 8. 하드 드라이브 [케이지와](#page-28-0) 하드 드라이브를 분리합니다.
- $9.$  광학 [드라이브](#page-22-0)를 부리합니다.
- 10. [CPU](#page-54-0) 팬을 분리합니다.
- 11. CPU [방열판](#page-56-0)을 분리합니다.
- 12. [시스템](#page-60-0) 보드를 분리합니다.
- 13. [스피커](#page-38-0)를 분리합니다.
- 14. [스피커](#page-68-0) 덮개를 분리합니다.
- 15. *[템팬](#page-64-0)*을 분리합니다.
- 16. 섀시 클립에서 케이블을 분리합니다.

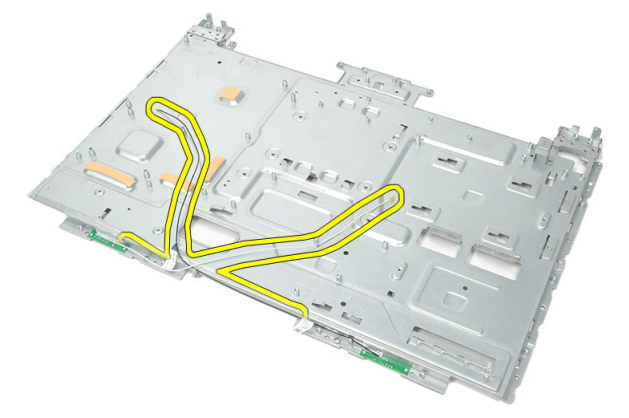

17. 안테나를 고정시키는 알루미늄 전도 테이프를 제거합니다.

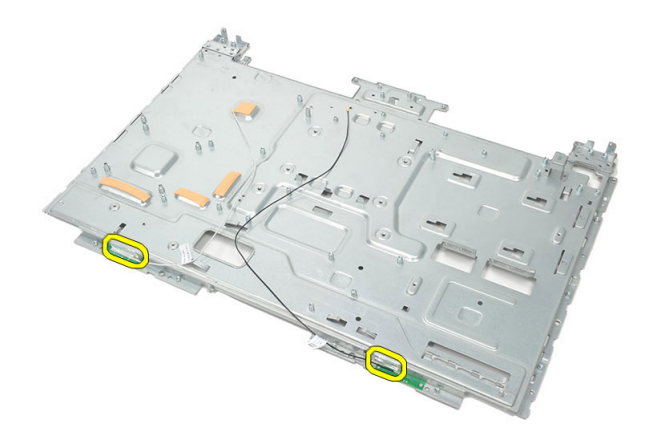

18. 각 안테나를 고정시키는 나사를 제거합니다.

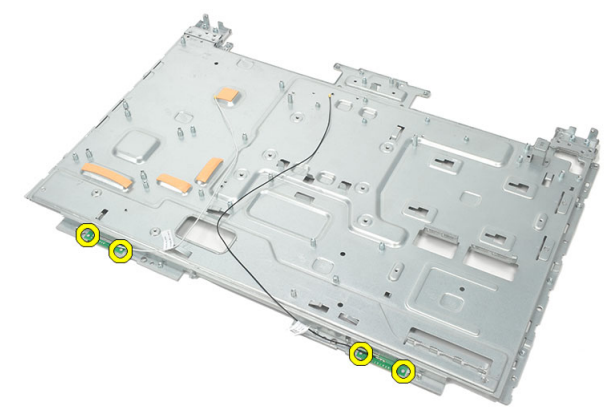

19. 안테나를 케이블과 함께 들어 올립니다.

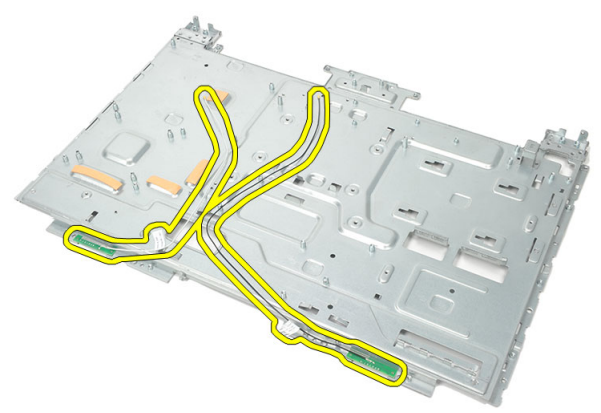

# 안테나 장착

- 1. 두 안테나를 모두 섀시에 놓습니다.
- 2. 나사를 끼워 각 안테나를 고정시킵니다.
- 3. 각 안테나에 고정 테이프를 부착합니다.
- 4. 케이블을 섀시 클립에 통과시킵니다.
- 5. *[템팬](#page-66-0)*을 장착합니다.
- 6. [스피커](#page-69-0) 덮개를 장착합니다.
- 7. [스피커](#page-39-0)를 장착합니다.
- 8. [시스템](#page-61-0) 보드를 장착합니다.
- 9. CPU [방열판](#page-57-0)을 장착합니다.
- 10. [CPU](#page-55-0) 팬을 장착합니다.
- $11.$  광학 [드라이브](#page-22-0)를 장착합니다.
- 12. 하드 [드라이브](#page-30-0) 케이지 및 하드 드라이브를 장착합니다.
- $13.$   $\sqrt{2}$  *비* 보드 실드를 장착합니다.
- 14. 중간 [프레임](#page-41-0)을 장착합니다.
- 15. 후면 [스탠드](#page-17-0) 덮개를 장착합니다.
- 16. [후면](#page-19-0) I/O 덮개를 장착합니다.
- 17. 후면 [스탠드](#page-13-0)를 장착합니다.
- 18. [후면](#page-11-0) 덮개를 장착합니다.
- 19. 컴퓨터 내부 [작업을](#page-8-0) 마친 후에의 절차를 따릅니다.

# 시스템 설정 개요

시스템 설정을 사용하여 다음과 같은 작업을 할 수 있습니다.

- 컴퓨터에서 하드웨어를 추가, 교체, 분리한 후 시스템 구성 정보 변경
- 사용자 암호와 같은 사용자 선택 가능 옵션 설정 또는 변경
- 현재의 메모리 크기를 읽거나 설치된 하드 드라이브 종류 설정

시스템 설정을 사용하기 전에 나중에 참조할 수 있도록 시스템 설정 화면 정보를 기록해 두는 것이 좋습니다.

#### 주의: 컴퓨터 전문가가 아닌 경우 이 프로그램의 설정을 변경하지 마십시오. 일부 변경은 컴퓨터의 오작동을 발생시킬 수 있습니다.

### 시스템 설정 시작

- 1. 컴퓨터를 켜거나 다시 시작합니다.
- 2. 파란색 DELL 로고가 표시되면 F2 프롬프트가 나타나는지 보십시오.
- 3. F2 프롬프트가 나타나면 <F2> 키를 즉시 누릅니다.
- 노트: F2 프롬프트는 키보드가 초기화되었다는 것을 나타냅니다. 이 프롬프트 는 빠르게 나타났다 사라지므로 표시되는지 잘 지켜보다 나타나면 곧바로 <F2> 키를 누르십시오. 프롬프트가 표시되기 전에 <F2> 키를 누르면 이 키입력 값을 잃게 됩니다.
- 4. 운영체제 로고가 나타나는 데 시간이 오래 소요되면 Microsoft Windows 바탕 화면이 나타날 때까지 기다렸다가 컴퓨터를 종료하고 다시 시도하십시오.

### 시스템 설정 화면

Menu(메뉴) — System Setup(시스템 설정) 창 상단에 나타납니다. 이 필드는 시스 템 설정 옵션에 액세스할 수 있는 메뉴를 제공합니다. 탐색하려면 <왼쪽 화살표> 와 <오른쪽 화살표>를 누릅니다. Menu(메뉴) 옵션이 강조 표시되면 Options List(옵 션 목록)에 컴퓨터에 설치된 하드웨어를 정의하는 옵션이 표시됩니다.

Options List(옵션 목록) — System Setup(시스템 설 이 필드는 설치된 하드웨 어, 절전 및 보안 기능을 포함한 컴퓨터 구성을 정 시합니다. 이 필드에서 컴 의하는 기능을 나열합니 퓨터에 대한 정보를 확인 할 수 있습니다. 옵션이 강 변경하려면 <Enter>를 누 조 표시되면 Options **Field**(옵션 필드)에 옵션의 록**)**으로 돌아가려면 현재 설정과 사용 가능한 <ESC>를 누릅니다. 설정이 나타납니다.

정) 창 왼쪽에 나타납니다. 른쪽에 나타나며 **Options** 며 **Options List**(옵션 목록) 다. 위, 아래 화살표 키로 하고 현재 설정을 변경할 목록을 위, 아래로 스크롤 수 있습니다. 현재 설정을 Options Field(옵션 필드) — Help(도움말) — 시스템 설 **Options List(옵션 목록)** 오 **정** 창의 오른쪽에 나타나 List(옵션 목록)에 나열된 각 옵션에 대한 정보를 표 도움말 정보가 포함되어 르고 Options List(옵션 목

에서 선택한 옵션에 대한

있습니다.

노트: Options Field(옵 션 필드)에 나열된 일 부 설정은 변경할 수 없습니다.

Key Functions(키 기능) — Options Field(옵션 필드)의 아래쪽에 나타나며 활성 시스 템 설정 필드의 키와 해당 기능이 나열됩니다.

시스템 설정 화면을 탐색하려면 다음 키를 사용합니다.

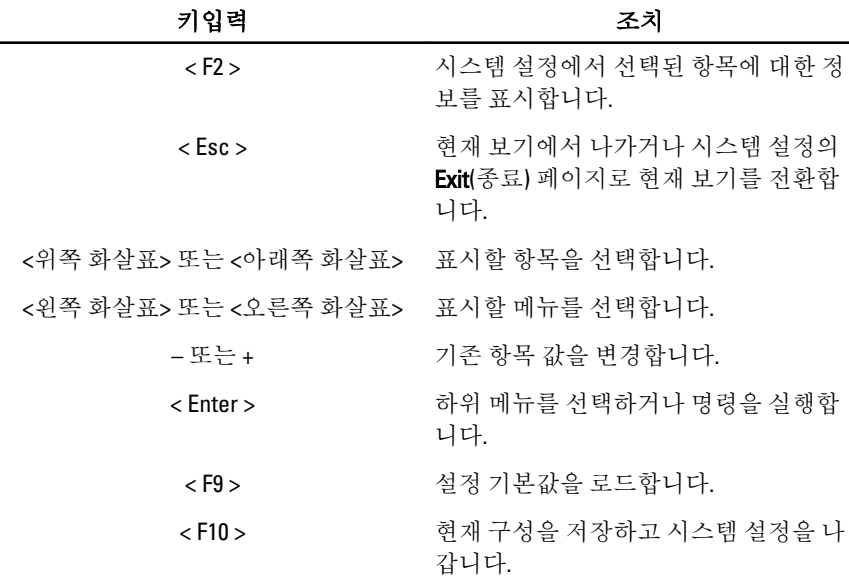

# 시스템 설정 옵션

### Main(기본 옵션)

기본 옵션 탭에는 컴퓨터의 기본 하드웨어 기능이 나열됩니다. 아래 표에 각 옵션 의 기능이 정의되어 있습니다.

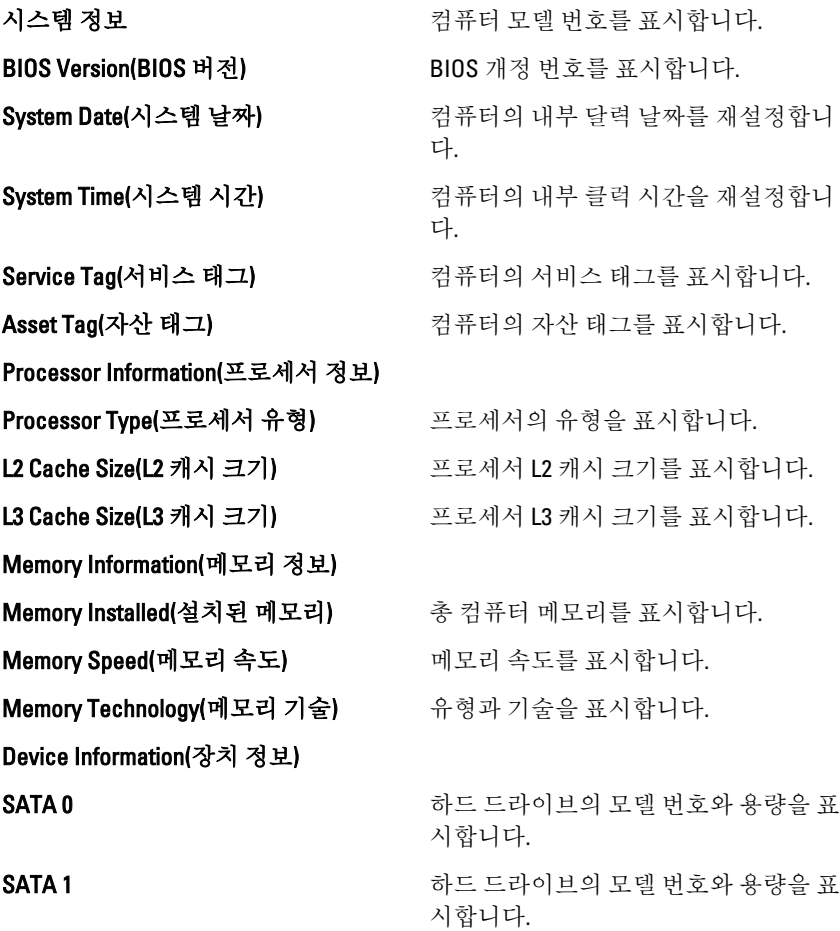

### Advanced(고급 옵션)

고급 옵션 탭에서는 컴퓨터 성능에 영향을 주는 다양한 기능을 설정할 수 있습니 다. 아래 표에 각 옵션의 기능과 해당 기본값이 정의되어 있습니다.

#### CPU Configuration(CPU 구성)

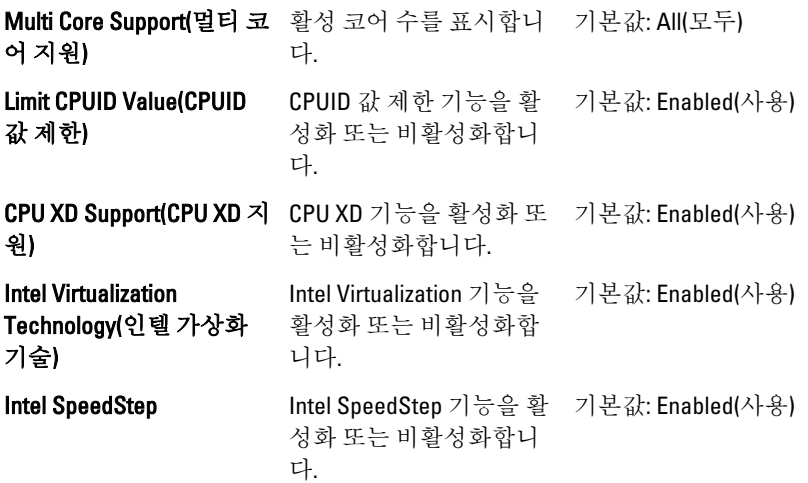

#### System Configuration(시스템 구성)

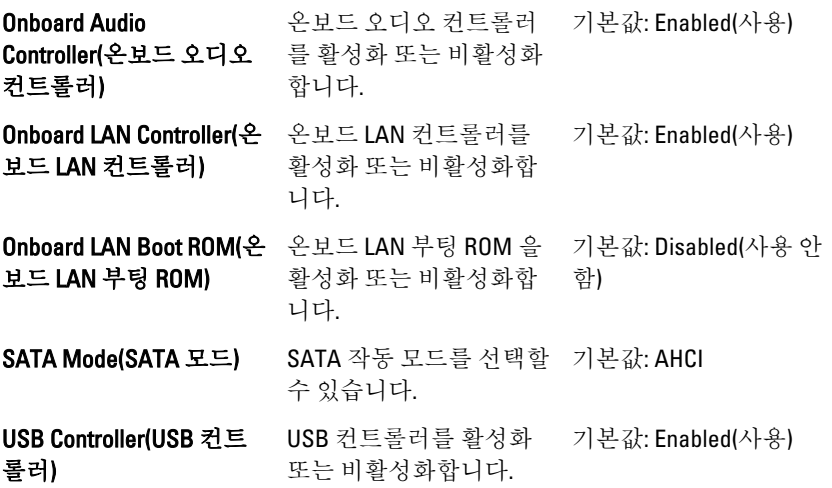

System Configuration(시스템 구성)

DVMT/FIXED **Memory(DVMT/고정 메모** - 메모리 양을 표시합니다. 리) 컴퓨터의 총 DVMT/고정

#### Power Management(전원 관리)

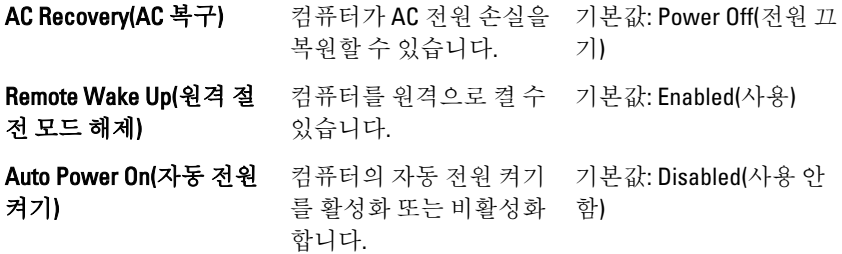

#### POST Behavior(POST 동작)

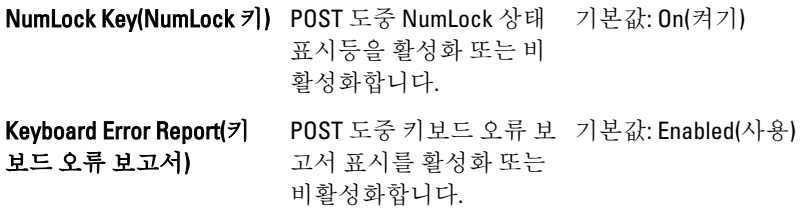

#### Security(보안)

보안 탭에는 보안 상태가 표시되며, 이 탭에서 컴퓨터의 보안 기능을 관리할 수 있 습니다.

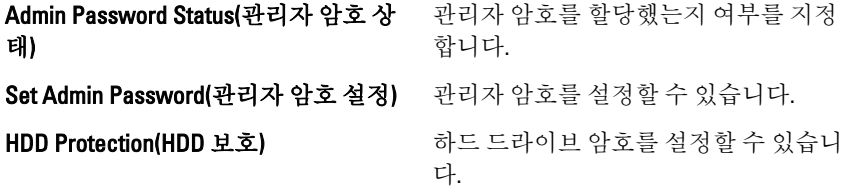

#### Boot(부팅)

부팅 탭에서는 부팅 순서를 변경할 수 있습니다.

#### Exit(종료)

이 섹션에서는 시스템 설정을 나가기 전에 기본 설정을 저장, 삭제 및 로드할 수 있 습니다.

# 진단 오류 메시지

컴퓨터에 문제 또는 오류가 있으면 사용자가 문제의 원인과 문제를 해결하는 데 필 요한 조치를 파악하는 데 도움이 되는 시스템 메시지가 표시될 수 있습니다. 수신 된 메시지가 다음 예에 나타나 있지 않으면 운영 체제나 메시지가 나타날 때 실행 되고 있던 프로그램의 문서를 참조하십시오.

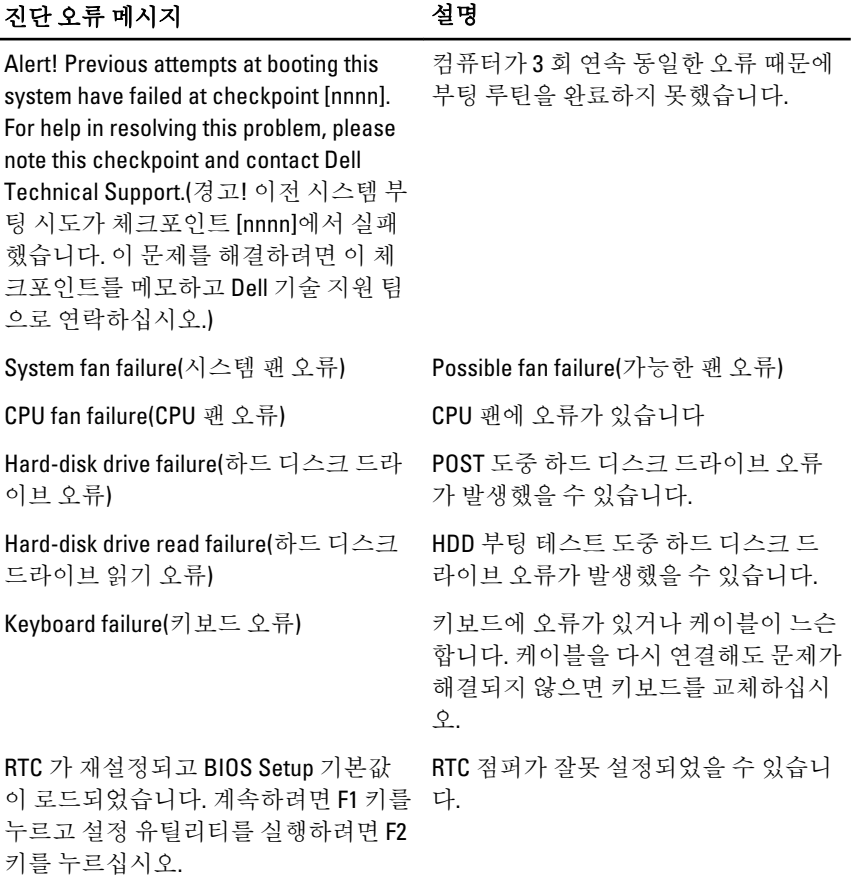

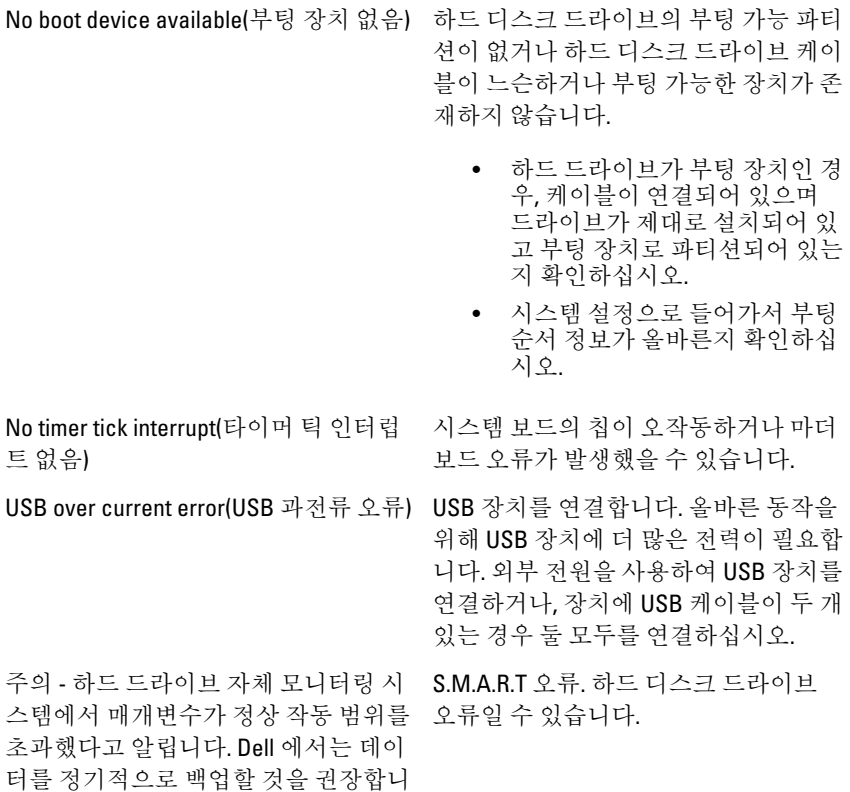

### 진단 경고음 코드

다. 범위를 벗어난 매개변수는 잠재적인 하드 드라이브 문제를 알리는 것일 수도 있고 그렇지 않을 수도 있습니다.

세 번의 경고음과 함께 POST 가 진행되지 않으면 황색 전원 LED 가 깜박입니다. 다 른 모든 경고음 코드 뒤에는 흰색 전원 LED 가 켜진 채 유지됩니다. 각 시나리오는 아래의 표를 참조하십시오.

### 경고 음

설명 2007년 1월 22월 24일 오류 범위

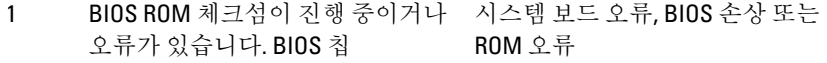

## 경고 음

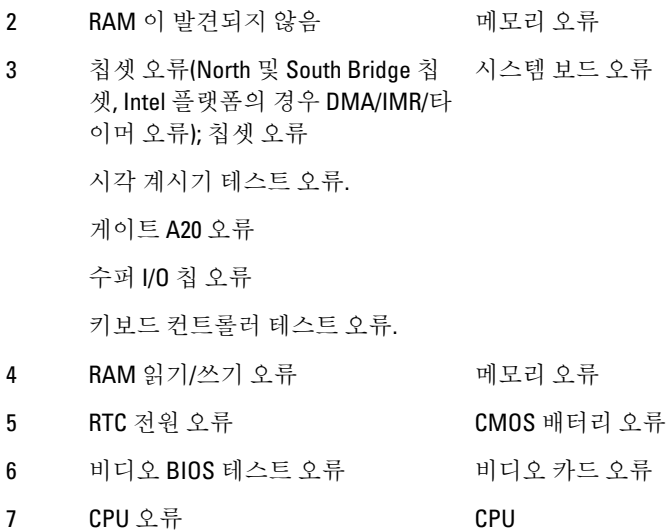

### 진단 전원 LED 코드

#### 전원 LED 전원 상태

- 꺼짐 전원이 꺼졌거나 시스템이 S4(최대 절전 모드) 또는 S5(전원 꺼 짐) 전원 상태에 있습니다. LED 는 꺼져 있습니다.
- **흰색으로 켜짐** 컴퓨터가 전원 켜짐 상태에 있습니다.
- 황색으로 켜짐 시스템 보드가 초기화를 시작할 수 없습니다. 시스템 보드, 메모 리, 프로세서 또는 전원 공급 장치 문제 때문일 수 있습니다.

**황색으로 깜박** \_ 시스템 보드가 초기화를 시작할 수 없거나 S3(절전 상태) 전원 상 임 태에 있습니다. 전원 문제가 있으며 장치가 오작동하거나 잘못 설치되었을 수 있습니다.

# 기술 사양

노트: 제공되는 제품은 지역에 따라 다를 수 있습니다. 다음은 현지 법률에 따 라 컴퓨터와 함께 제공되어야 하는 사양입니다. 컴퓨터 구성에 대한 자세한 내용은 시작 → 도움말 및 지원을 클릭하고 컴퓨터에 대한 정보를 확인할 수 있는 옵션을 선택하십시오.

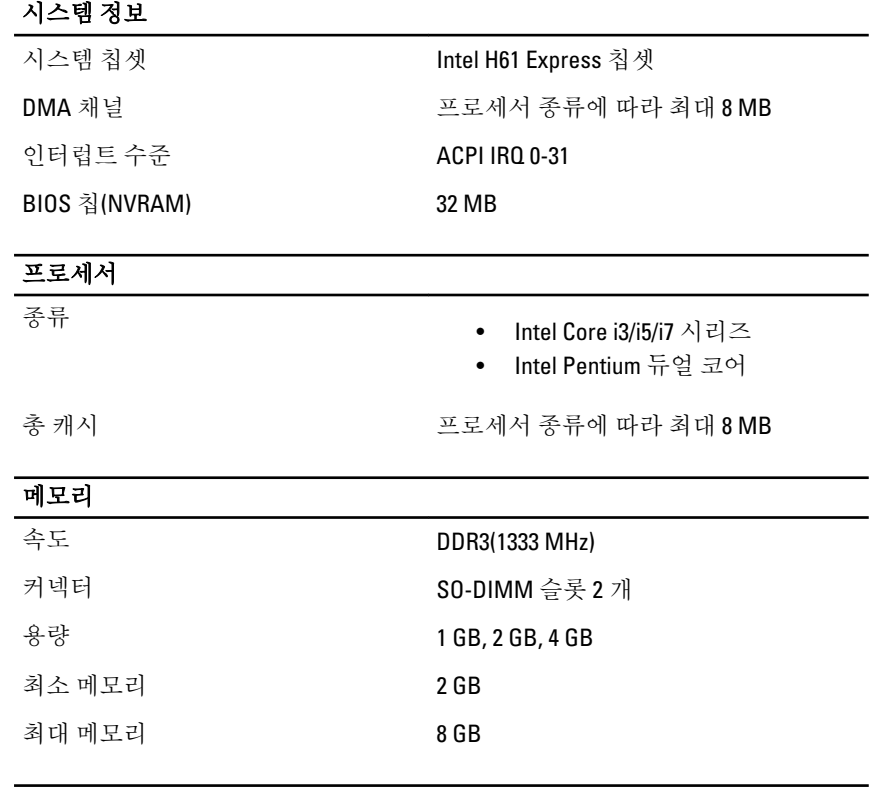

#### 비디오

비디오 종류:

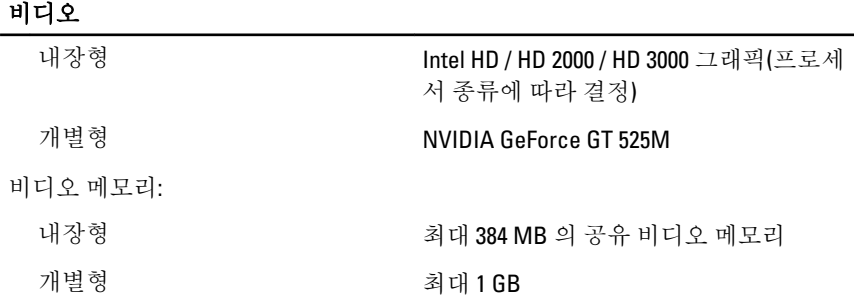

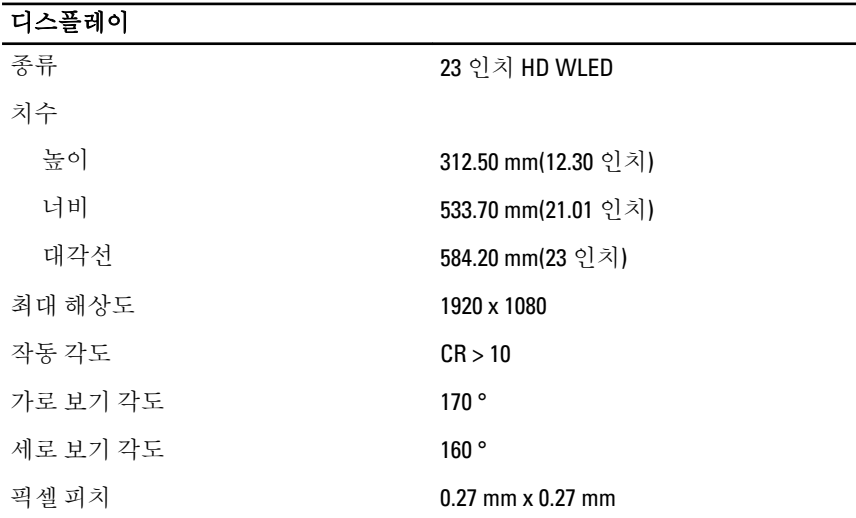

#### 오디오

내장형 HD 오디오(SRS 포함)

#### 카메라

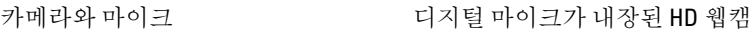

#### 통신

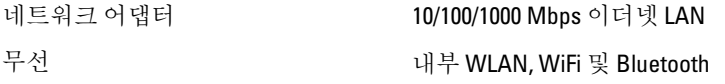

#### 확장 버스

버스 유형 PCIE2.0

버스 속도 5.0 Gb/s

#### 확장 카드

Mobile PCI Express Module WLAN & TVT Mini PCIE Module

#### 드라이브

외부 액세스 가능 5.25 인치 드라이브 베이 1 개

내부 액세스 가능 3.5 인치 SATA 드라이브 베이 1 개

#### 외부 커넥터

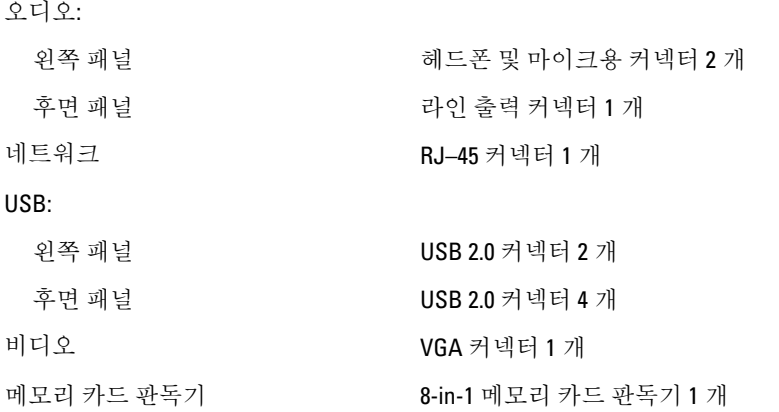

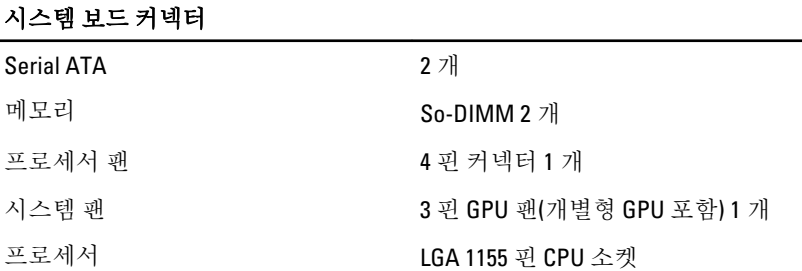

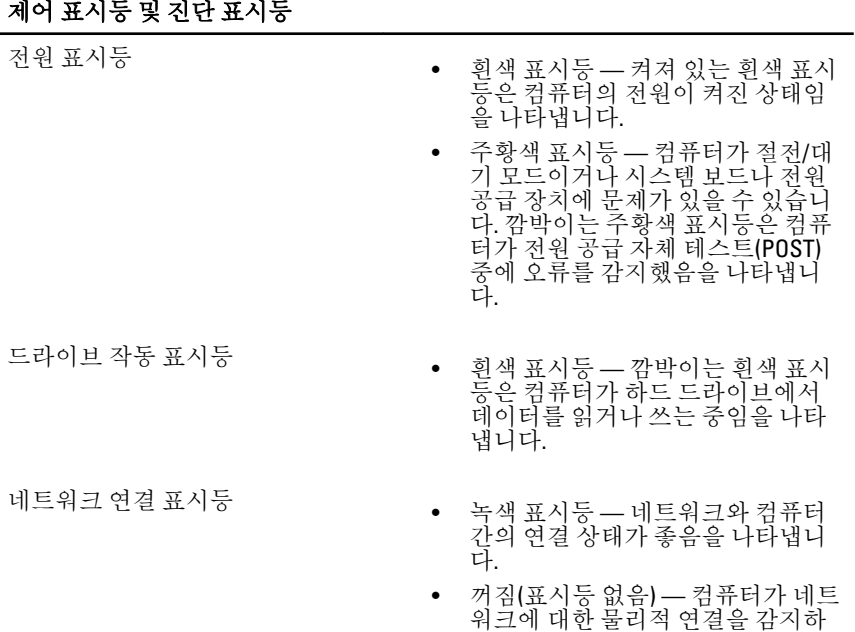

지 못하고 있음을 나타냅니다.

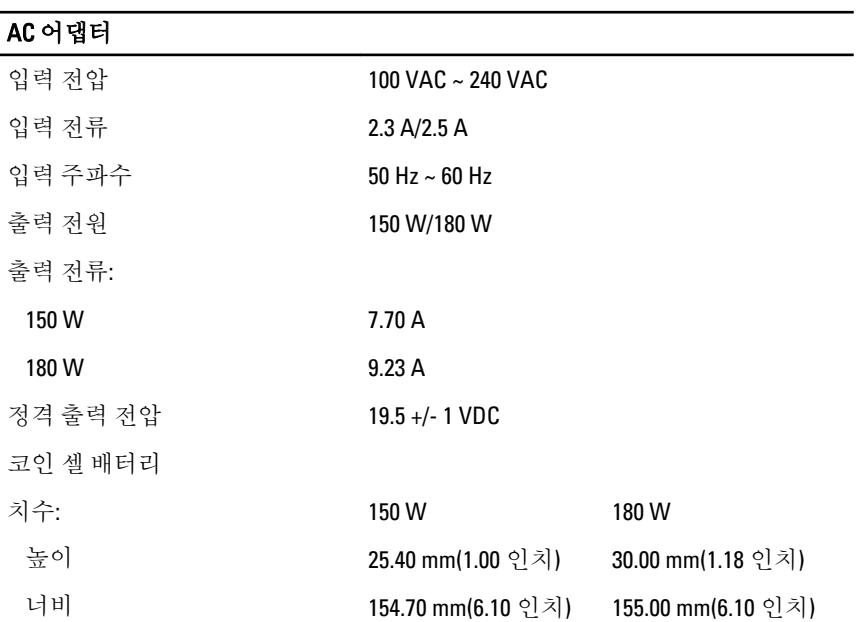

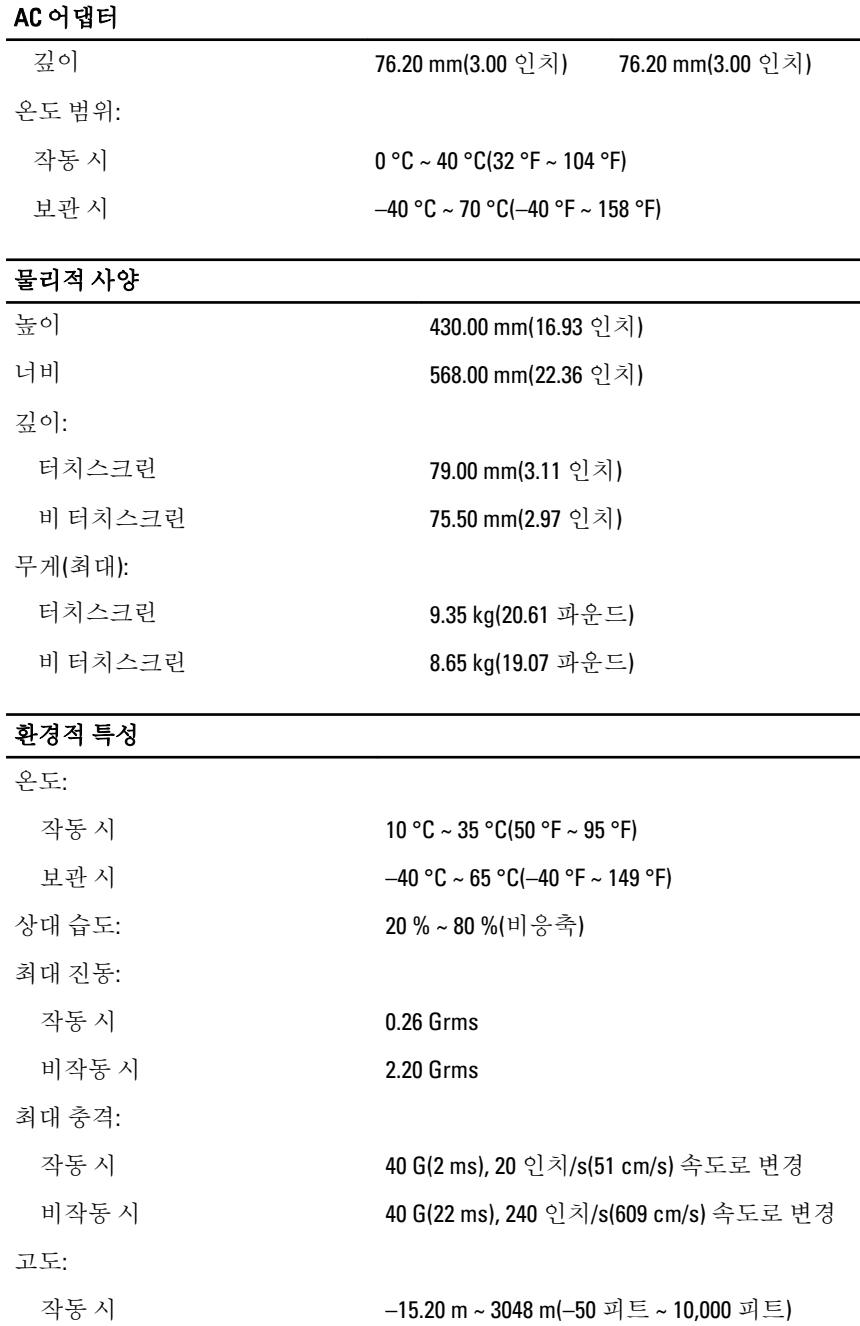

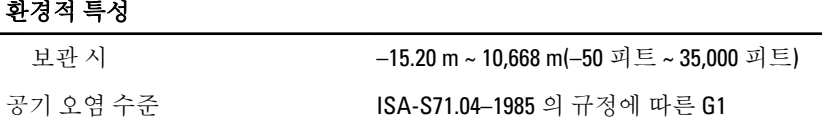

# Dell 에 문의하기

# Dell 에 문의하기

노트: 인터넷 연결을 사용할 수 없는 경우에는 제품 구매서, 포장 명세서, 청구 서 또는 Dell 제품 카탈로그에서 연락처 정보를 찾을 수 있습니다.

Dell 은 다양한 온라인/전화 기반의 지원 및 서비스 옵션을 제공합니다. 제공 여부는 국가/지역 및 제품에 따라 다르며 일부 서비스는 소재 지역에 제공되지 않을 수 있 습니다. 판매, 기술 지원 또는 고객 서비스 문제에 대해 Dell 에 문의하려면

- 1. support.dell.com 을 참조하십시오.
- 2. 지원 카테고리를 선택합니다.
- 3. 미국 거주 고객이 아닌 경우, 페이지 하단에서 국가 코드를 선택하거나 모두를 선택하여 더 많은 옵션을 표시할 수 있습니다.
- 4. 필요한 서비스 또는 지원 링크를 선택하십시오.